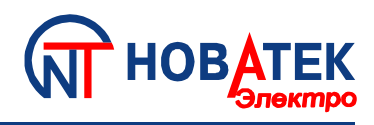

PMKP

# *УНИВЕРСАЛЬНЫЙ БЛОК ЗАЩИТЫ ЭЛЕКТРОДВИГАТЕЛЕЙ УБЗ-304*

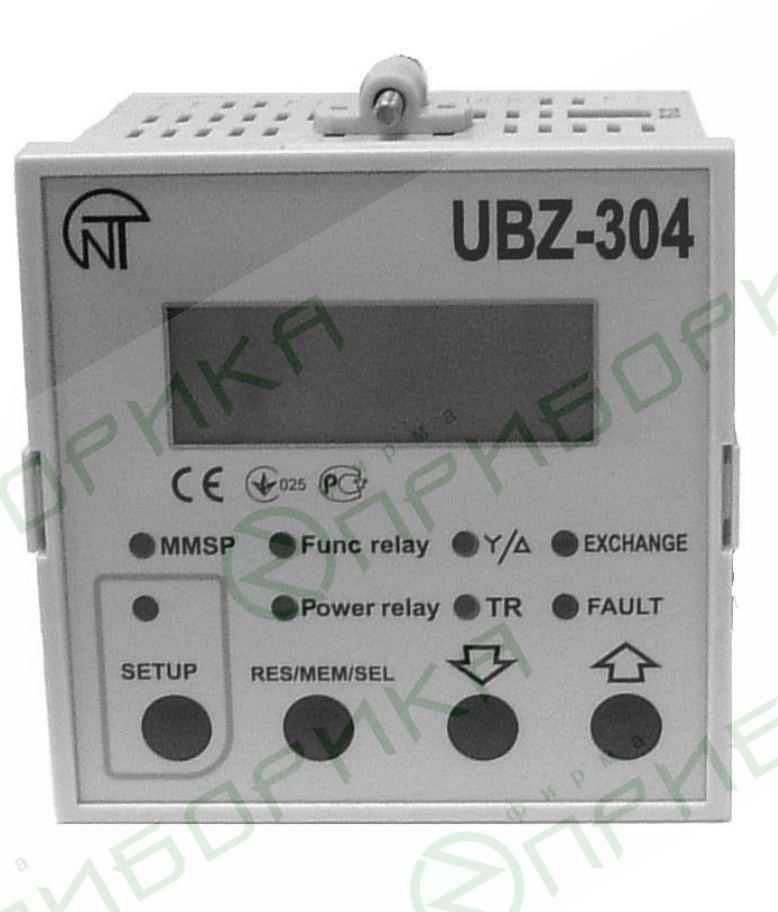

# **РУКОВОДСТВО ПО ЭКСПЛУАТАЦИИ ПАСПОРТ**

**[www.novatek-electro.com](http://www.novatek-electro.com/)**

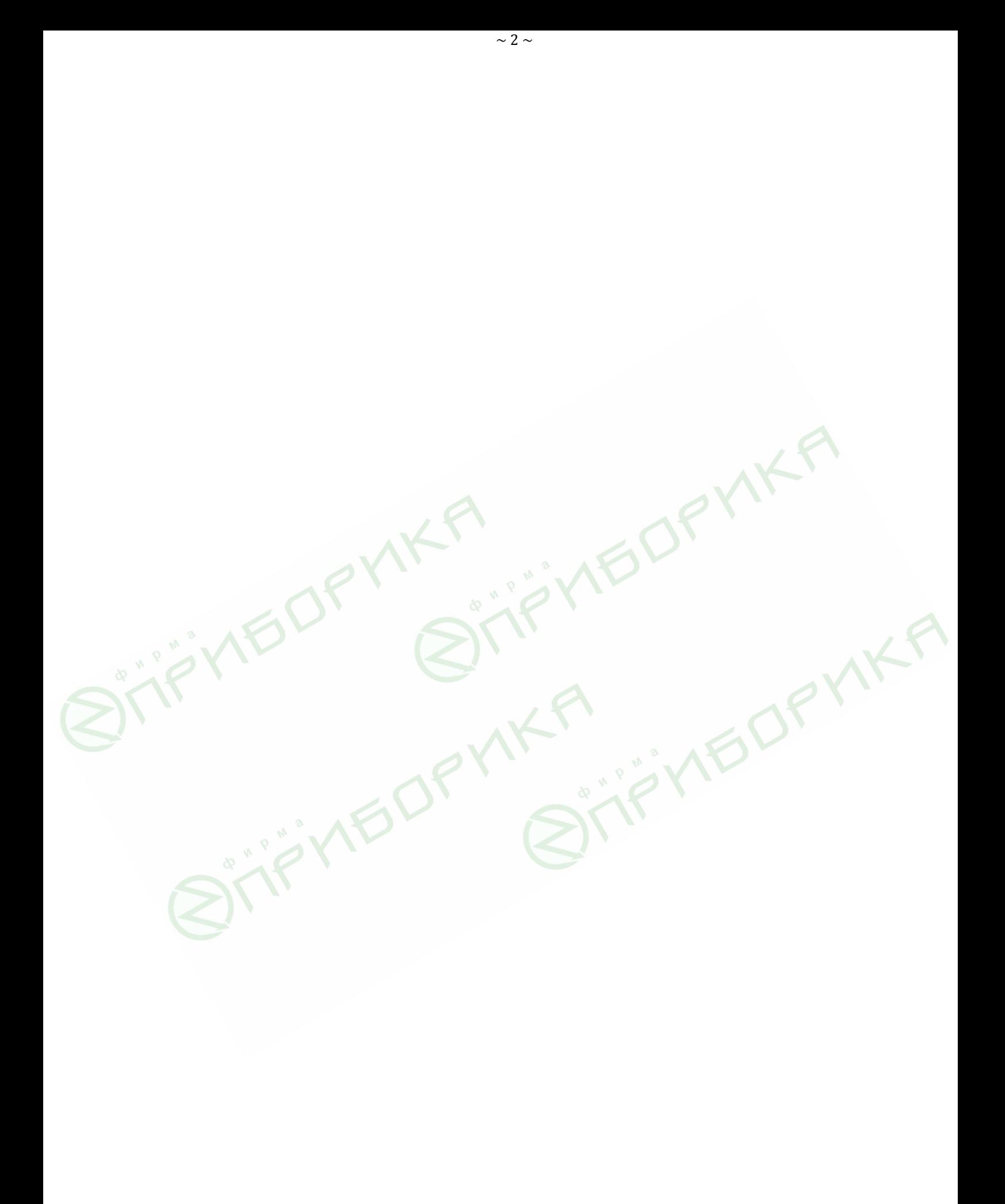

# **СОДЕРЖАНИЕ**

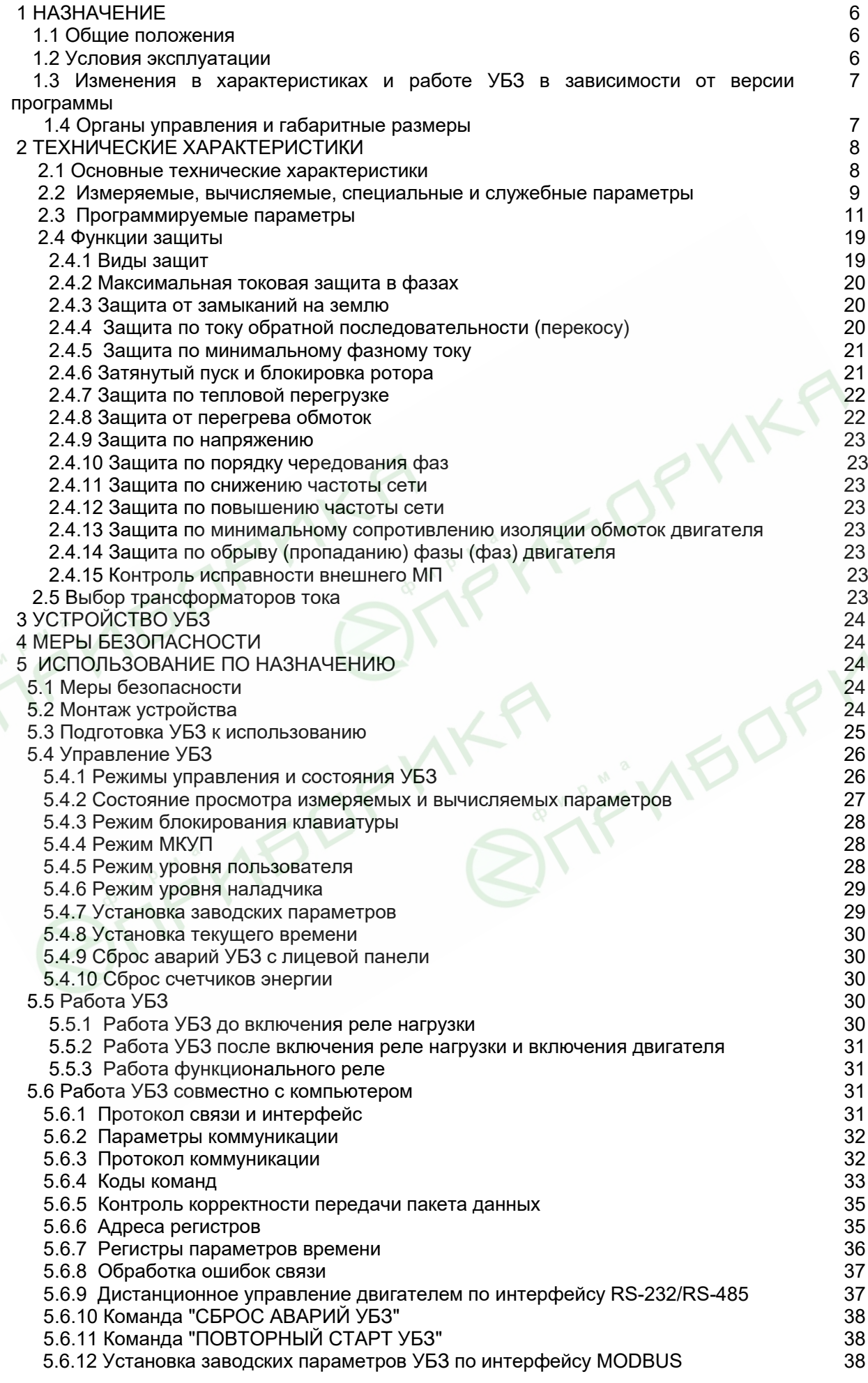

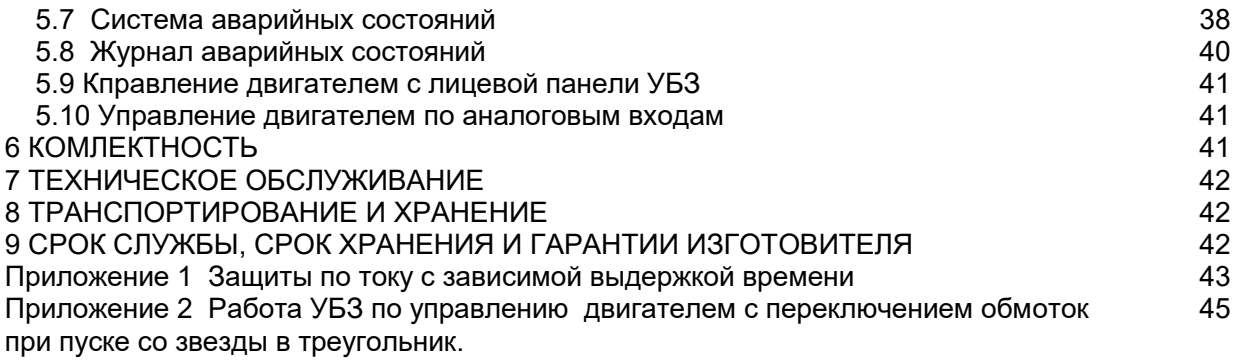

 $\sum_{n=1}^{\infty}$ 

**MEDRYNK** 

FYISOFY

OPY

A STIFYIEDFYIKA

требованиями по безопасности, порядком эксплуатации и обслуживания Универсального блока защиты электродвигателей **УБЗ-304** (далее по тексту - УБЗ).

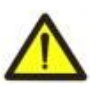

#### **ВНИМАНИЕ! ВСЕ ТРЕБОВАНИЯ РУКОВОДСТВА ПО ЭКСПЛУАТАЦИИ ОБЯЗАТЕЛЬНЫ ДЛЯ ВЫПОЛНЕНИЯ!**

ПОДКЛЮЧЕНИЕ, РЕГУЛИРОВКА И ТЕХНИЧЕСКОЕ ОБСЛУЖИВАНИЕ УСТРОЙСТВА ДОЛЖНЫ ПРОИЗВОДИТЬСЯ ТОЛЬКО КВАЛИФИЦИРОВАННЫМИ СПЕЦИАЛИСТАМИ, ИЗУЧИВШИМИ НАСТОЯЩЕЕ РУКОВОДСТВО ПО ЭКСПЛУАТАЦИИ.

**При соблюдении требований настоящего Руководства по эксплуатации и нормативных документов изделие безопасно для использования.** 

## **Сокращения и термины:**

АПВ - автоматическое повторное включение;

**VIE** 

МП - магнитный пускатель;

ПК- персональный компьютер;

ТТ - трансформатор тока;

ЖКИ – жидкокристаллический индикатор;

МКУП - минимальное количество установочных параметров (применяется в словосочетаниях - режим МКУП или список МКУП);

Iсt - номинальный ток ТТ. (Задается при использовании внешних ТТ. Например, если ТТ типа Т-0.66 300/5, то Iсt равен 300А);

In - номинальный ток двигателя. Как правило, это значение тока, которое указано на шильдике двигателя, но, в зависимости от условий эксплуатации, может быть установлено другое значение тока;

IYBORMK'

к.з. – короткое замыкание.

УБЗ предназначен для защиты асинхронных электродвигателей мощностью от 2,5 до 315 кВт при использовании внешних стандартных токовых трансформаторов с выходным током 5 А.

УБЗ может работать в сетях как с изолированной, так и глухозаземленной нейтралью.

Исполнение прибора – щитовое.

УБЗ обеспечивает постоянный контроль параметров сетевого напряжения, *действующих* значений фазных (линейных) токов трехфазного электрооборудования 380 В 50 Гц и проверку значения сопротивления изоляции электродвигателей.

#### **УБЗ обеспечивает защиту электродвигателей при:**

- некачественном сетевом напряжении (недопустимые скачки напряжения, обрыв фаз, нарушение чередования и слипание фаз, перекос фазных/линейных напряжений, снижение частоты сети ниже заданной и (или) повышение частоты сети выше заданной);

- механических перегрузках (симметричный перегруз по фазным/линейным токам);

- превышении порога током обратной последовательности;

- несимметрии фазных токов без перегруза, связанной с нарушением изоляции внутри двигателя и/или подводящего кабеля (сравнение коэффициента несимметрии тока по обратной последовательности с коэффициентом несимметрии напряжения по обратной последовательности);

- исчезновении момента на валу электродвигателя («сухой ход» - для насосов) – защита по минимальному пусковому и/или рабочему току;

- затянутом пуске двигателя или блокировке ротора;

- недопустимо низком уровне изоляции между статором и корпусом двигателя (проверка перед включением);

- замыкании на «землю» обмотки статора во время работы – защита по токам утечки на «землю»;

- тепловой перегрузке двигателя;

- перегреве обмоток (определяется температура обмоток при использовании встроенных в двигатель

температурных датчиков или температура корпуса при использовании внешних температурных датчиков).

По каждому типу защиты возможно запрещение и разрешение автоматического повторного включения (далее по тексту АПВ) нагрузки.

УБЗ обеспечивает защиту электрооборудования путем управления катушкой магнитного пускателя (контактора).

УБЗ определяет наличие токов двигателя при отключенном реле нагрузки (при отключенном реле нагрузки и функциональном реле в режиме звезда-треугольник). В этом случае УБЗ индицирует аварию внешнего контактора, включающего двигатель, до тех пор, пока УБЗ не будет выключен или отключен контроль токов двигателя при отключенном реле нагрузки.

#### **УБЗ обеспечивает управление электродвигателями:**

- по аналоговым входам "0-20 мА" и "0-10 В";

- по каналам дистанционного управления (интерфейсы RS-232 и RS-485);

- кнопками на лицевой панели УБЗ.

*Связь.* 

УБЗ обеспечивает:

- управление и передачу параметров по интерфейсу RS-485 в соответствии с протоколом MODBUS,

- управление и передачу параметров по интерфейсу RS-232.

П р и м е ч а н и е - Одновременное использование RS-485 и RS-232 невозможно.

Для работы ПК с УБЗ может быть использована программа "Панель управления УБЗ-304", размещенная на сайте компании "Новатек-электро.

Программа "Панель управления УБЗ-304" предназначена для контроля состояния и сбора данных с устройств УБЗ-304 по интерфейсам связи RS-232 или RS-485 (протокол MODBUS). Программа позволяет сохранять (загружать) различные настройки УБЗ, вести сбор данных и сохранять их для дальнейшего анализа. Сохраненные данные можно просматривать на графиках, сопоставляя параметры друг с другом.

Графический интерфейс панели управления позволяет в реальном времени наблюдать текущее состояние различных параметров УБЗ. Гибкая настройка интерфейса позволяет подстроиться под требования любого пользователя.

#### **1.2 Условия эксплуатации**

УБЗ предназначен для эксплуатации в следующих условиях:

- Температура окружающей среды от минус 20 до +55 °С;
- Атмосферное давление от 84 до 106,7 кПа;
- Относительная влажность воздуха (при температуре +25 ºС) 30 … 80%

### **Изделие не предназначено для эксплуатации:**

-- в условиях значительной вибрации и ударов;

-- в условиях высокой влажности;

-- в агрессивных средах с содержанием в воздухе кислот, щелочей, и т. п., а также сильных загрязнений (жир, масло, пыль и пр.).

Если температура изделия после транспортирования или хранения отличается от температуры среды, при которой предполагается его эксплуатация, то перед подключением к электрической сети выдержите изделие в условиях эксплуатации в течение двух часов (т.к. на элементах изделия возможна конденсация влаги).

#### **1.3 Изменения в характеристиках и работе УБЗ в зависимости от версии программы**

 Если версия программы rel=5 и менее, то изменения в характеристиках и работе УБЗ отсутствуют. Версия 7 – добавлен счет полной, активной и реактивной энергий.

Версия 8 – добавлен контроль целостности калибровочных коэффициентов напряжений и токов.

## **1.4 Органы управления и габаритные размеры**

Органы управления и габаритные размеры УБЗ приведены на рисунке 1.1.

П р и м е ч а н и е – Габаритные размеры УБЗ-304 приведены с учетом размера установленных креплений.

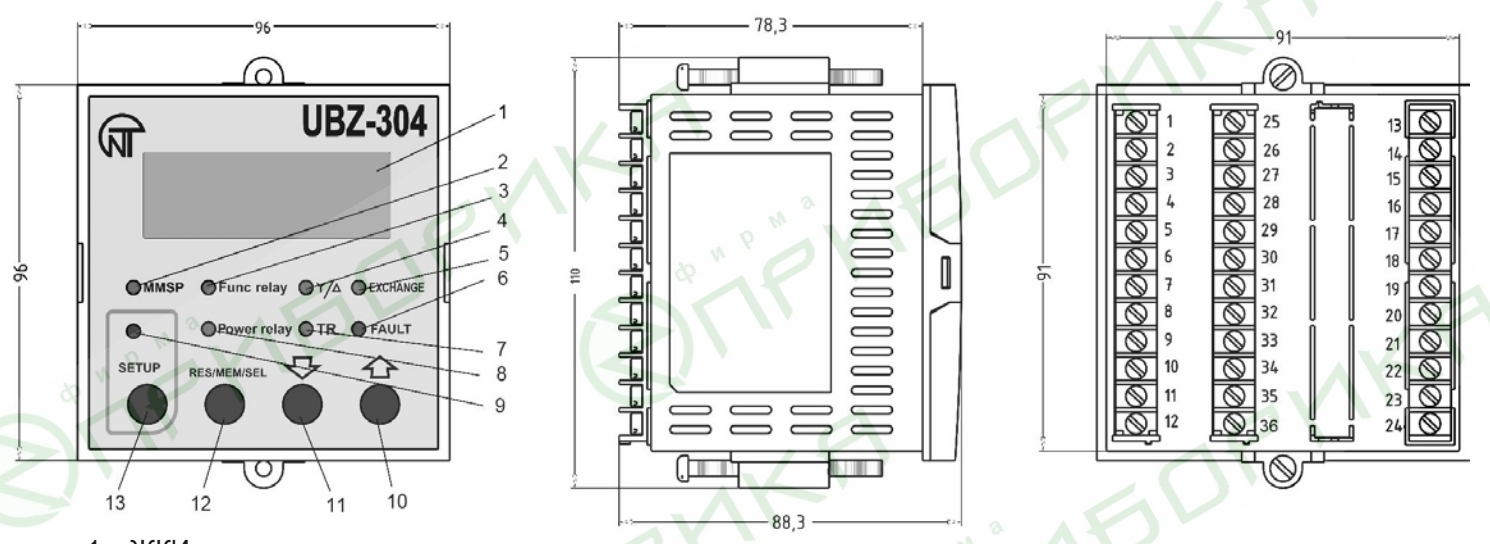

#### 1 – ЖКИ

2 - зеленый светодиод "MMSP" - горит, когда реле находится в режиме МКУП

3 - зеленый светодиод "FUNC RELAY" - горит, когда функциональное реле включено

4 - зеленый светодиод " $\frac{\lambda}{\Delta}$ " горит, когда функциональное реле УБЗ работает в режиме звездатреугольник (п.2.5.3)

5 – синий светодиод "EXCHANGE" - горит, когда идет обмен данными с ПК

6 - красный светодиод "FAULT":

- при выключенном реле нагрузки: горит, когда УБЗ находится в состоянии аварии (мигает, если после аварии ожидается АПВ);

 - при включенном реле нагрузки – мигает, когда двигатель находится в состоянии перегрузки по максимальному току или тепловой перегрузке, но время отключения реле еще не наступило

7 - зеленый светодиод "TR" горит, кода функциональное реле УБЗ работает в режиме реле времени

8 - зеленый светодиод "POWER RELAY":

- горит, когда реле нагрузки включено;

- мигает, если УБЗ находится в зоне гистерезиса при управлении по аналоговым входам

9 –красный светодиод "SETUP" – горит, когда УБЗ находится в режиме установки параметров

10 - кнопка  $\widehat{\mathcal{R}}$  (в тексте BBEPX) - листание индицируемых параметров в режиме просмотра параметров и листание меню в режиме установки параметров

11 - кнопка  $\blacktriangleright$  (в тексте ВНИЗ) - листание индицируемых параметров в режиме просмотра параметров и листание меню в режиме установки параметров

12 - кнопка "RES/MEM/SEL" - запись параметров в режиме установки, переключение группы отображаемых параметров в режиме просмотра, сброс

13 - кнопка "SETUP" - включает режим установки параметров

Рисунок 1.1 - Органы управления и габаритные размеры УБЗ

#### **2 ТЕХНИЧЕСКИЕ ХАРАКТЕРИСТИКИ**

## 2.1 Основные технические характеристики

Основные технические характеристики УБЗ-304 приведены в таблицах 2.1 и 2.2, характеристики контактов встроенных реле в таблице 2.3.

Таблица 2.1 - Общие данные

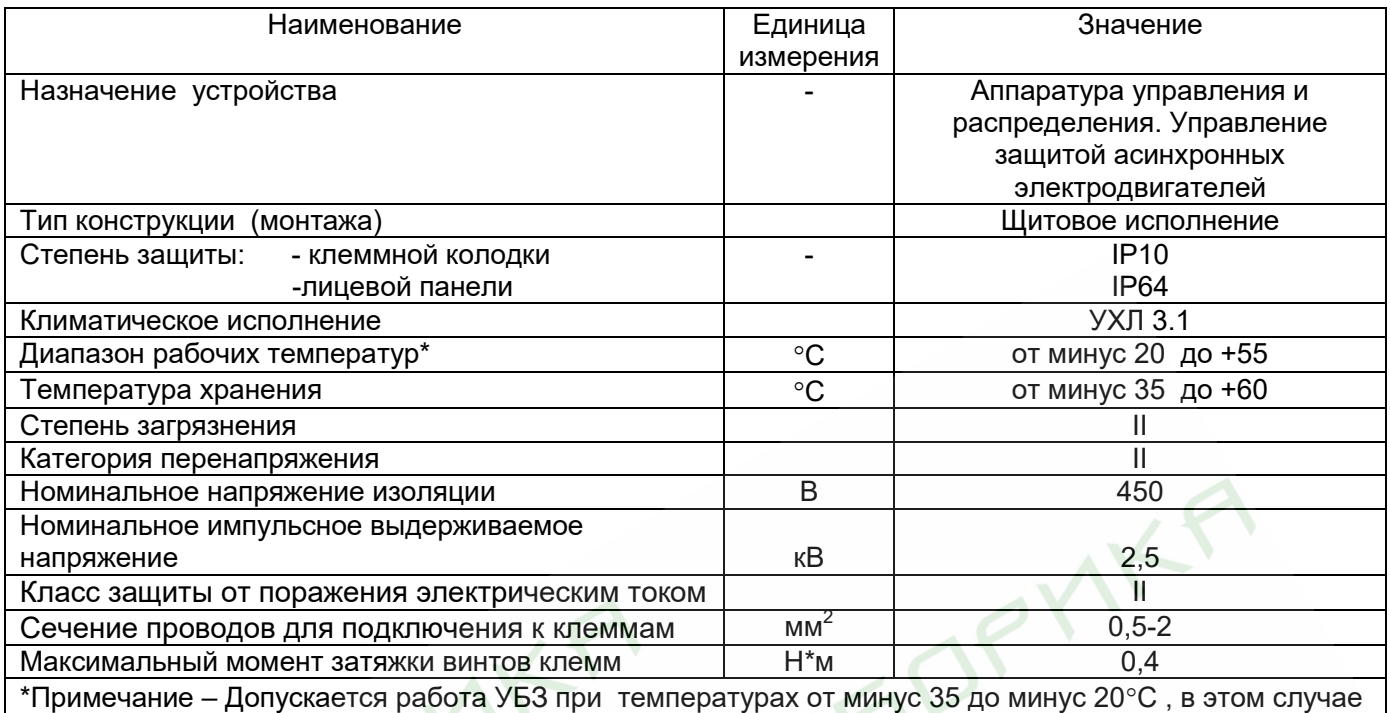

показания на индикаторе могут отсутствовать.

## Таблица 2.2 - Технические характеристики

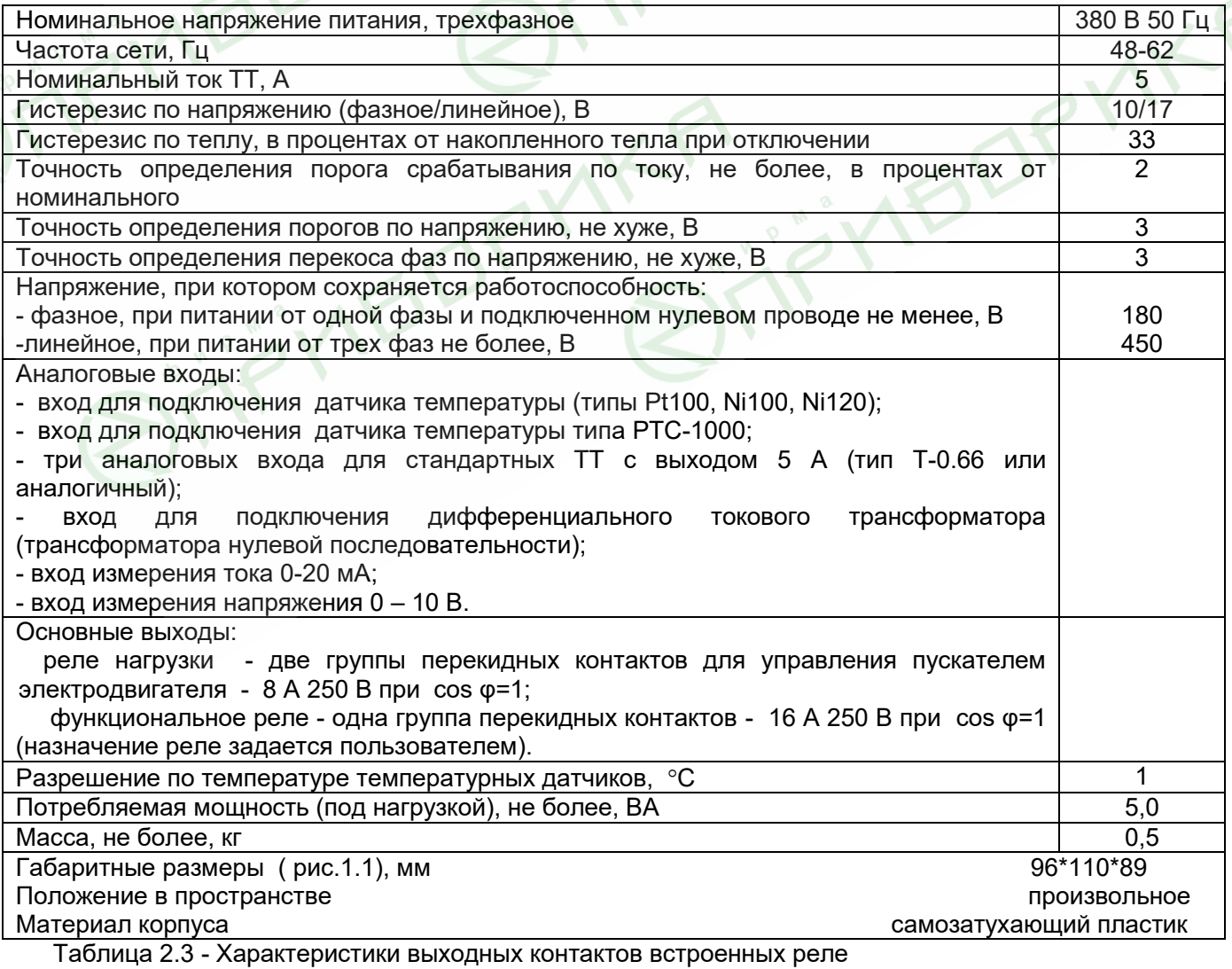

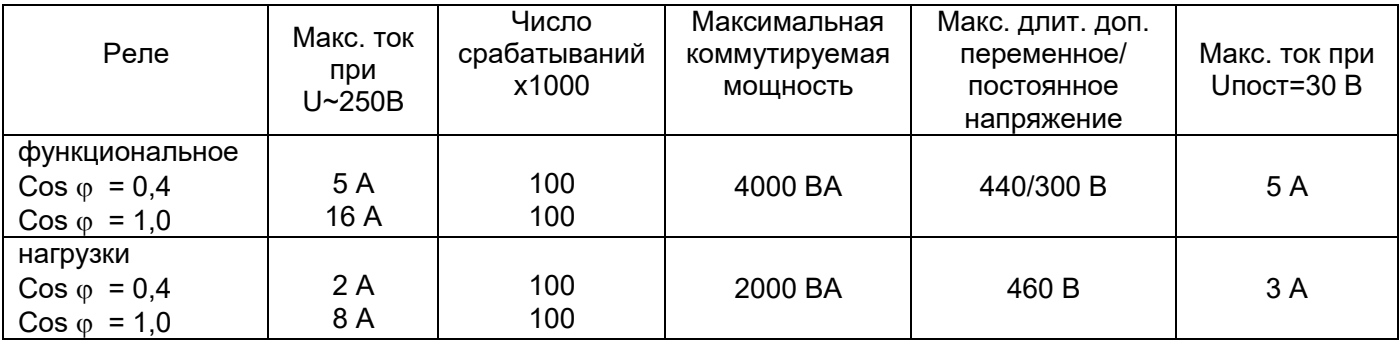

## **2.2 Измеряемые, вычисляемые, специальные и служебные параметры**

Специальные и служебные параметры предназначены только для передачи по интерфейсу MODBUS (RS-485/RS-232). Специальные и служебные параметры приведены в таблице 2.4.

Измеряемые и вычисляемые параметры, значения которых выводятся на ЖКИ отображения, пределы их измерения и погрешности приведены в таблице 2.5.

Значения параметров могут быть переданы на ПК, подключенный к одному из интерфейсов УБЗ (MODBUS, RS-232). Адреса параметров приведены в таблице 2.5.

Таблица 2.4 - Специальные и служебные параметры

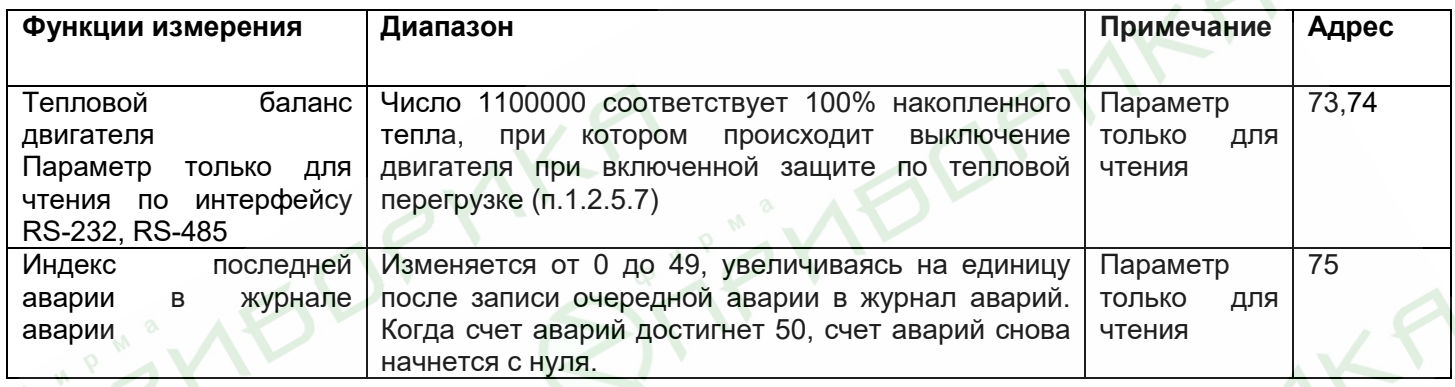

Таблица 2.5 - Измеряемые и вычисляемые параметры

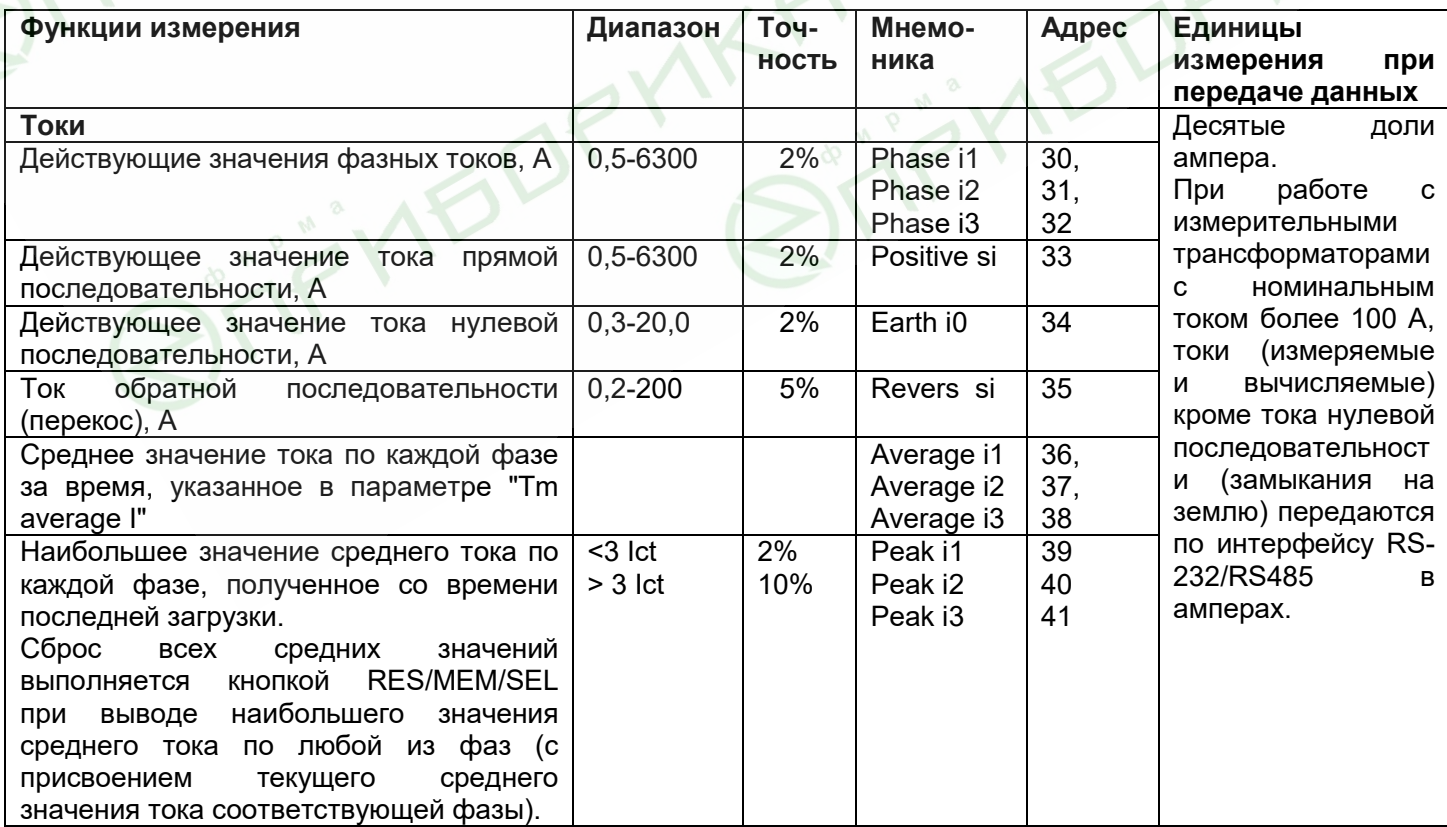

 $\overline{\Pi}$ 

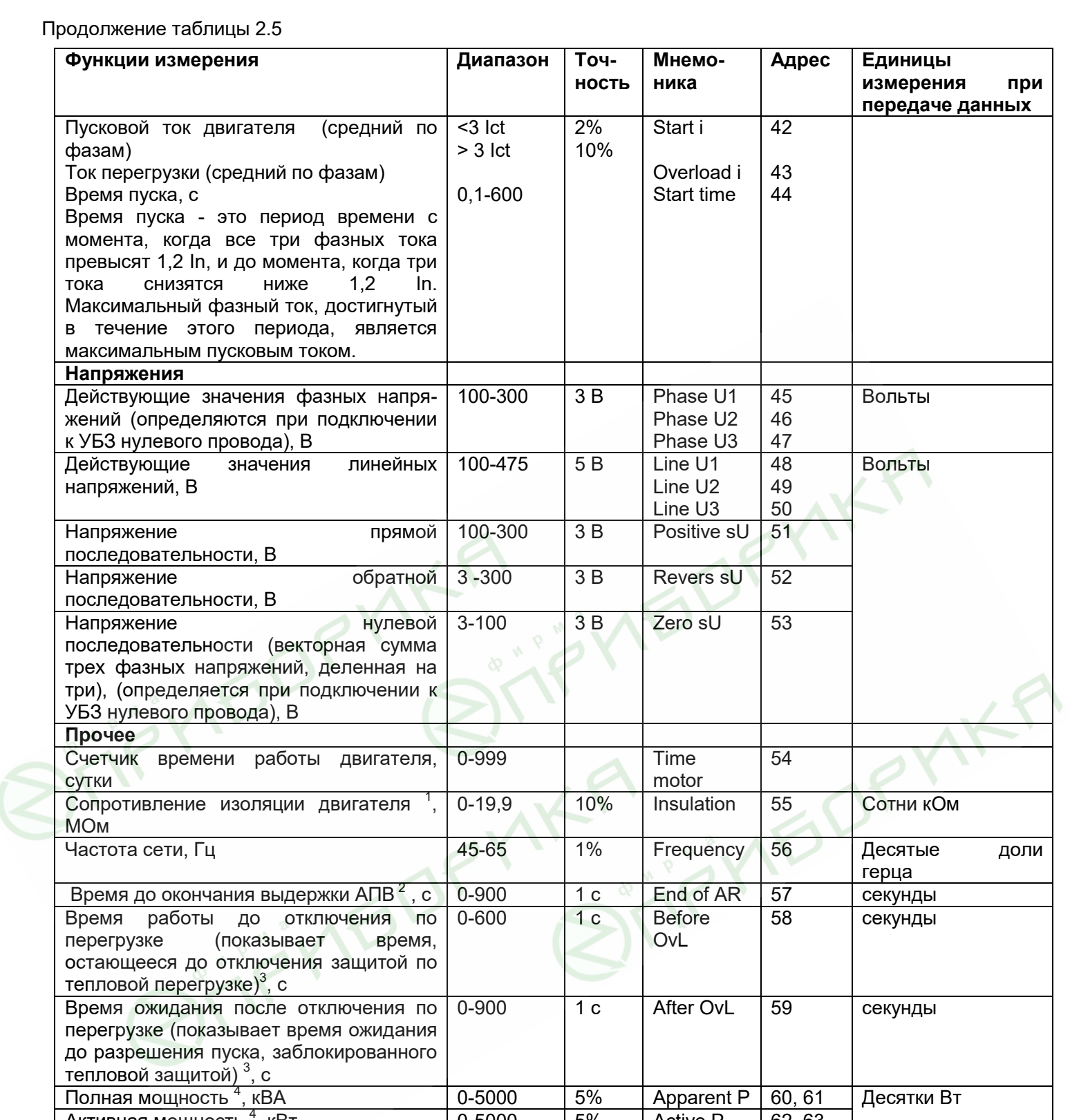

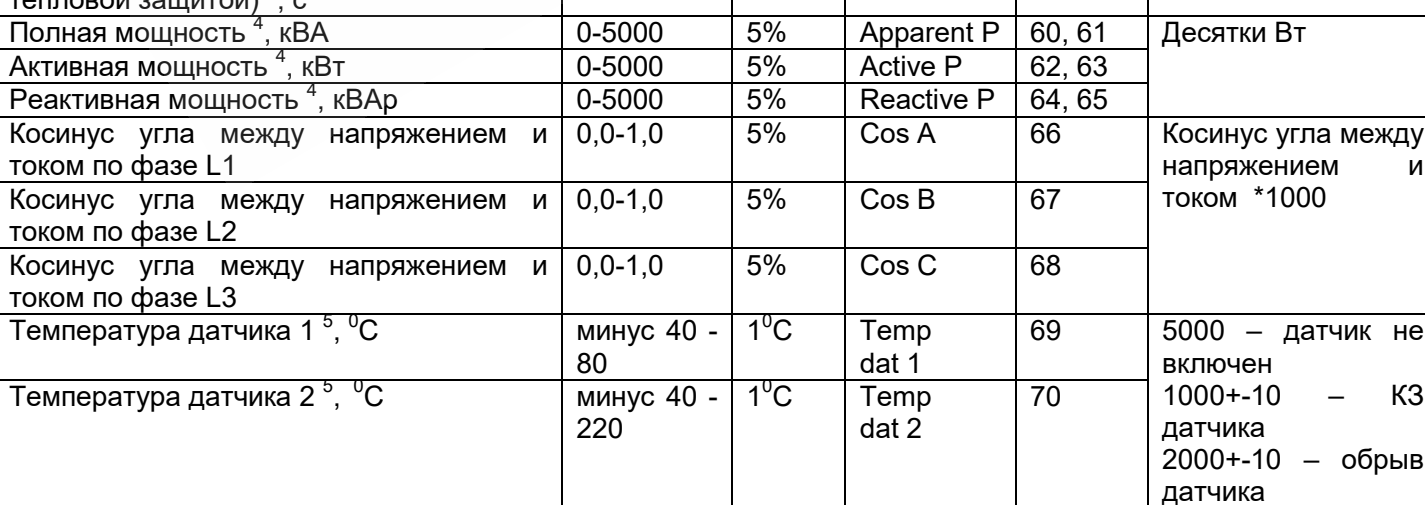

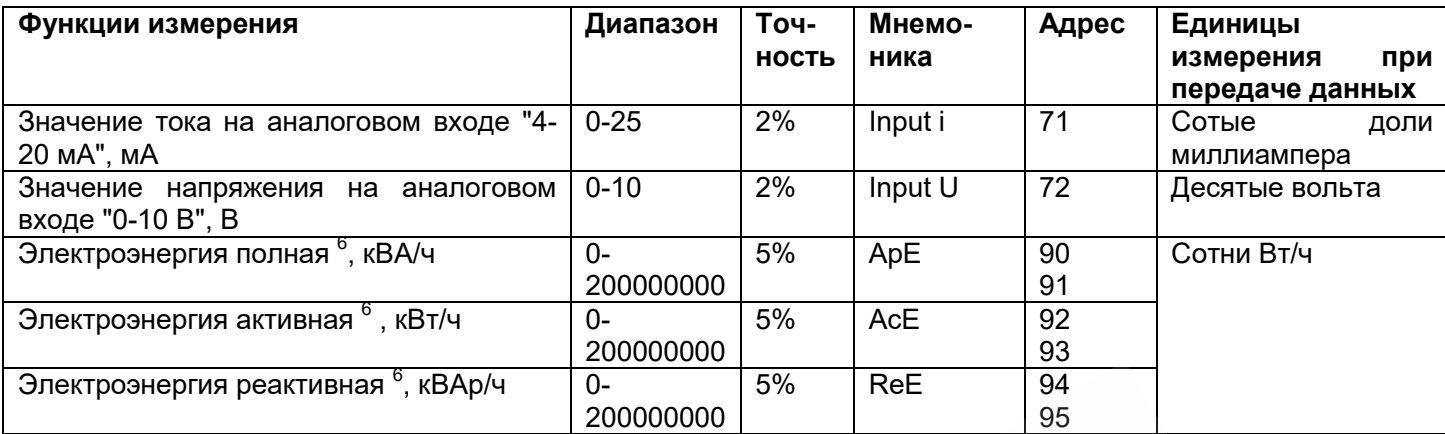

Примечания

1 Если сопротивление изоляции двигателя больше 20 МОм, то на индикатор значения выводится код ">20M ". При включенном двигателе (поданном на двигатель напряжении питания) сопротивление изоляции не определено и на индикатор выводится код "--- " (при подключенной цепи измерения изоляции двигателя).

2 Если АПВ запрещено, то на индикатор выводится "not".

3 Если время до отключения защитой по тепловой перегрузке или время ожидания до разрешения пуска не определено (больше 900 секунд), то на индикатор значения выводится код "undef". Если работа защиты запрещена, то на индикатор выводится "not".

4 Если мощность, потребляемая нагрузкой более 999 кВт (кВА, кВАр), то значения мощностей выводятся с МВт (MBA, MBAp).

5 Если значение температуры выходит за указанные пределы, то на индикатор выводится код аварии в соответствии с таблицей 5.12. Если соответствующий датчик температуры выключен программным способом, то на индикатор вместо значения температуры выводится "Off".

6 При превышении счетчиком энергии значения 200 000 000 счетчик будет сброшен и счет энергии начнется с нуля.

Запись текущих значений энергии в энергонезависимую память выполняется каждые 15 минут.

## 2.3 Программируемые параметры

Программируемые параметры и пределы их изменений приведены в таблице 2.6.

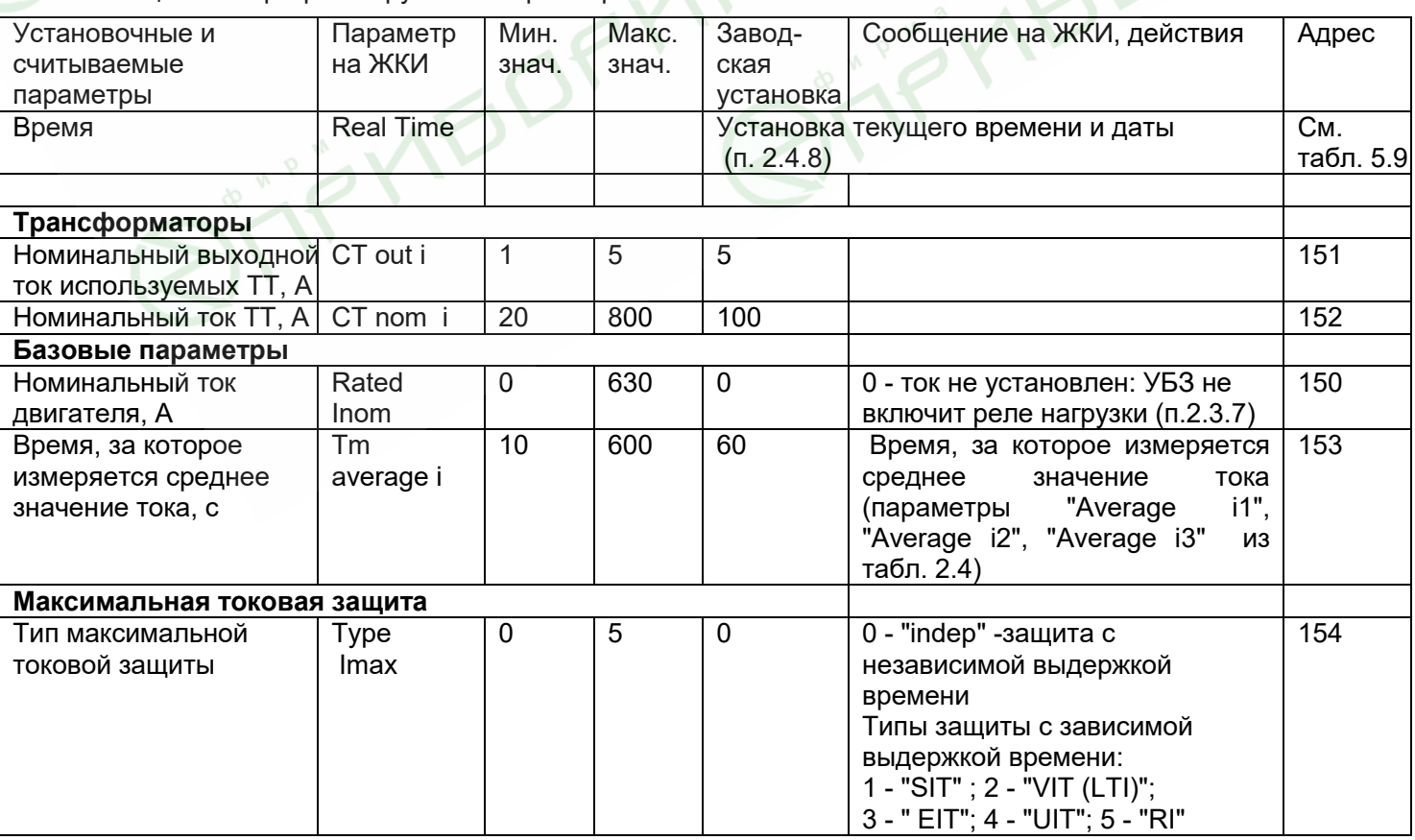

Таблица 2.6 - Программируемые параметры

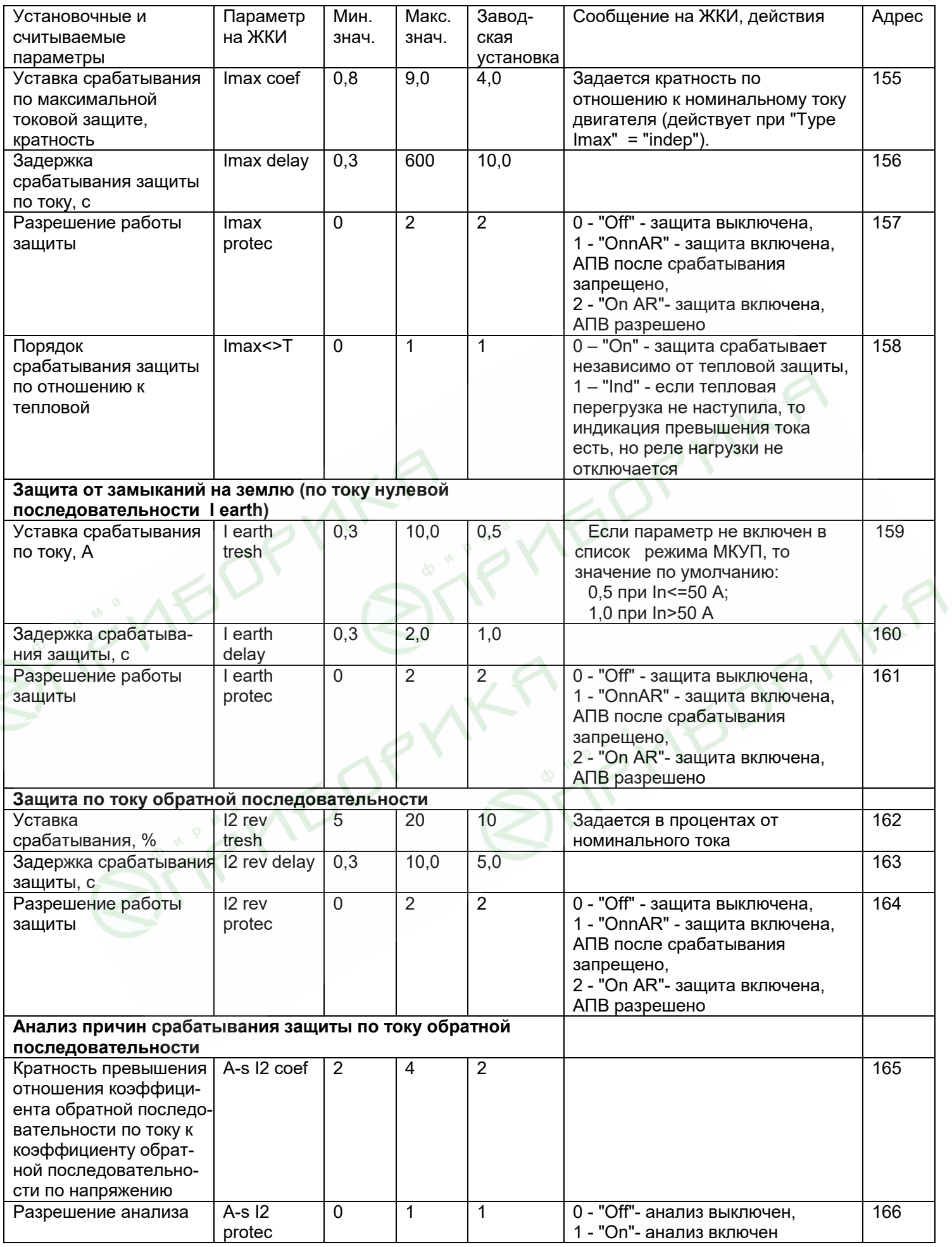

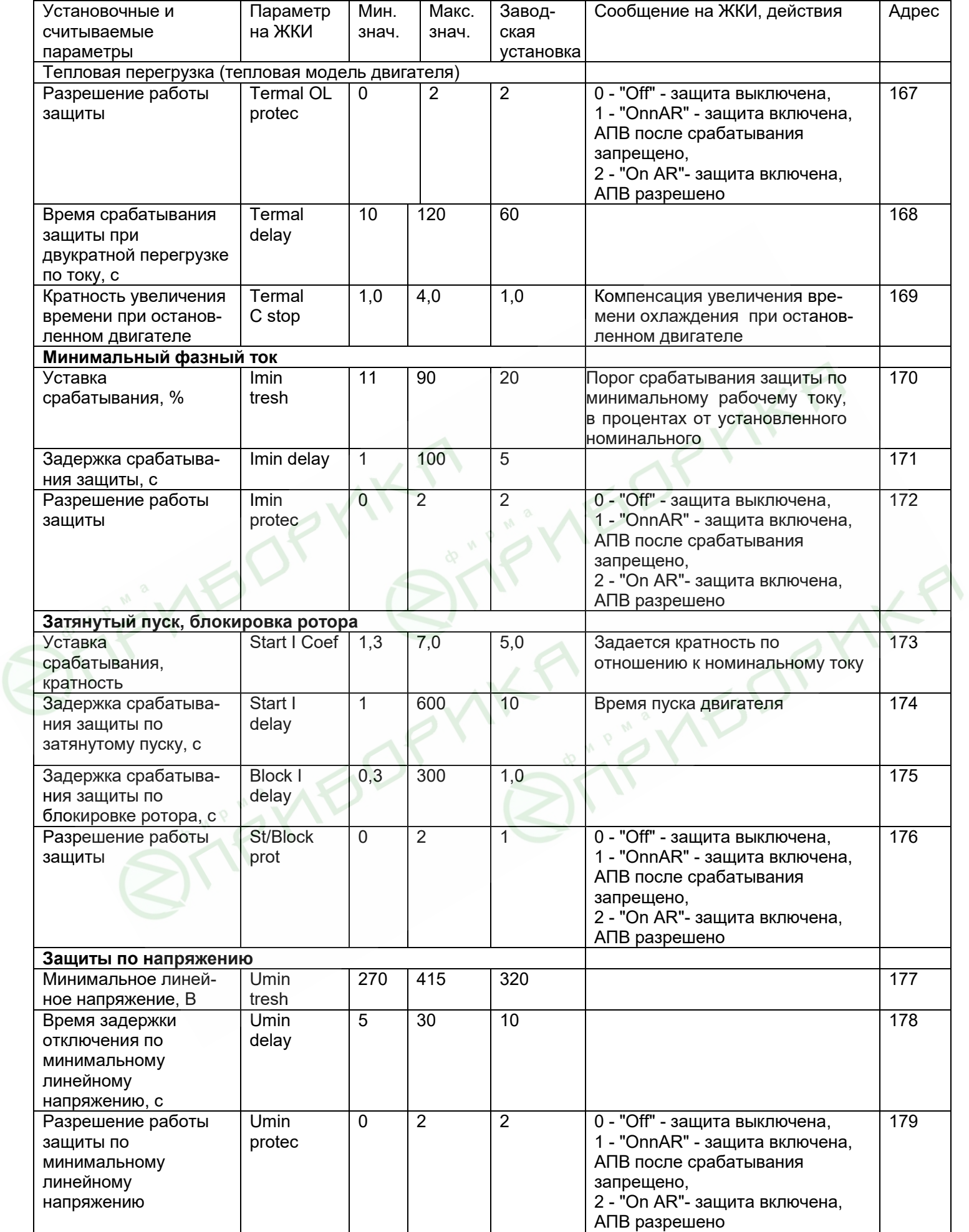

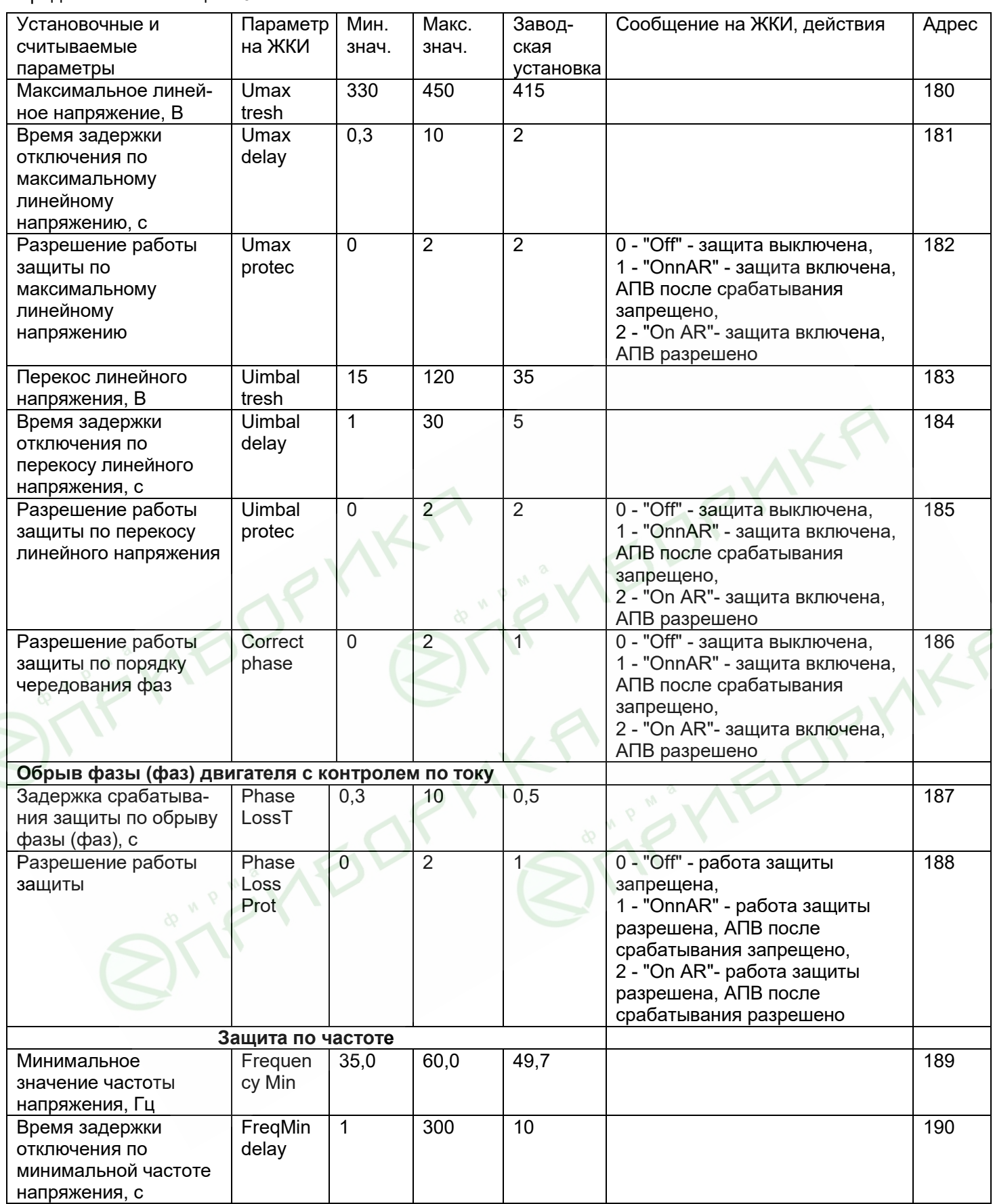

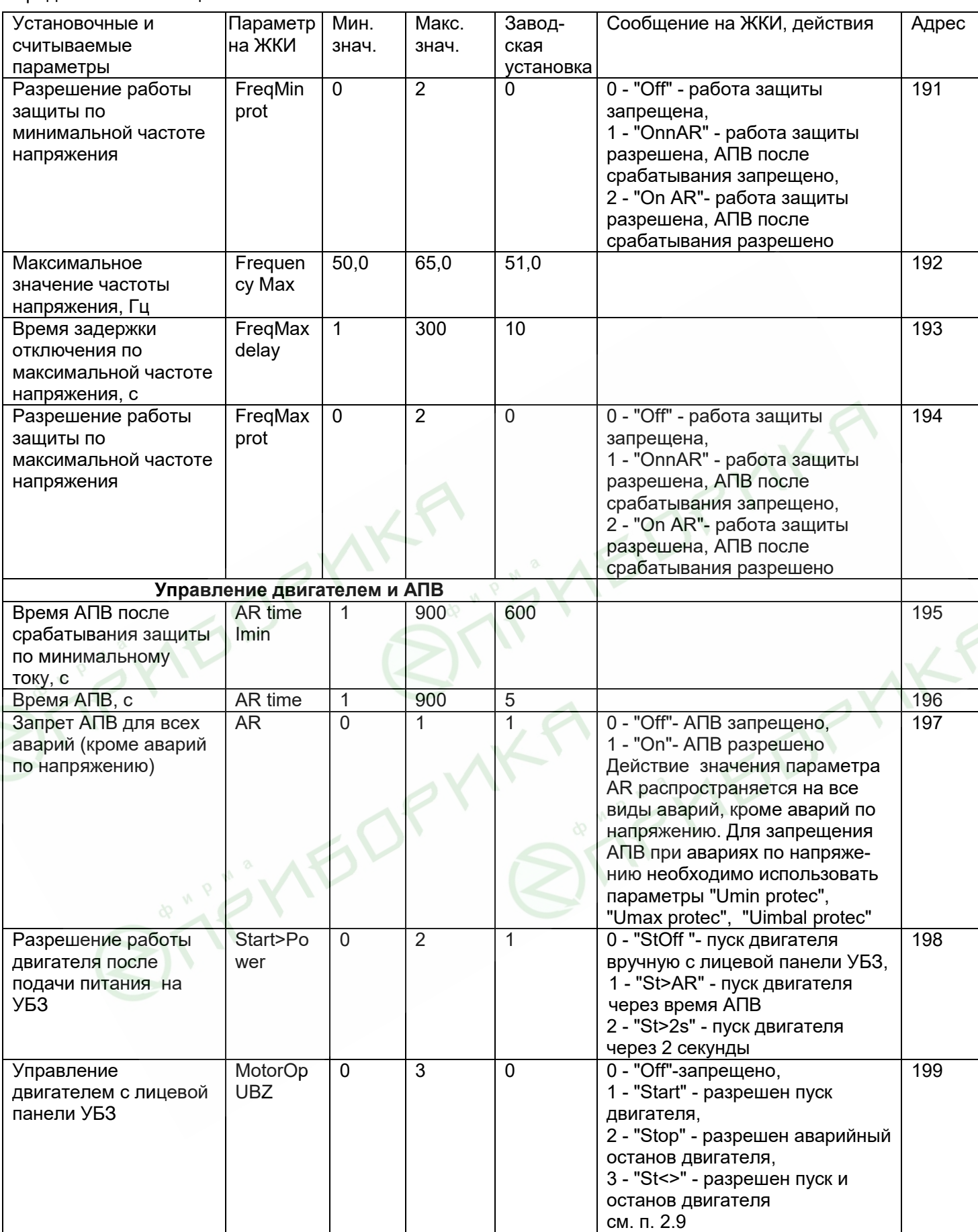

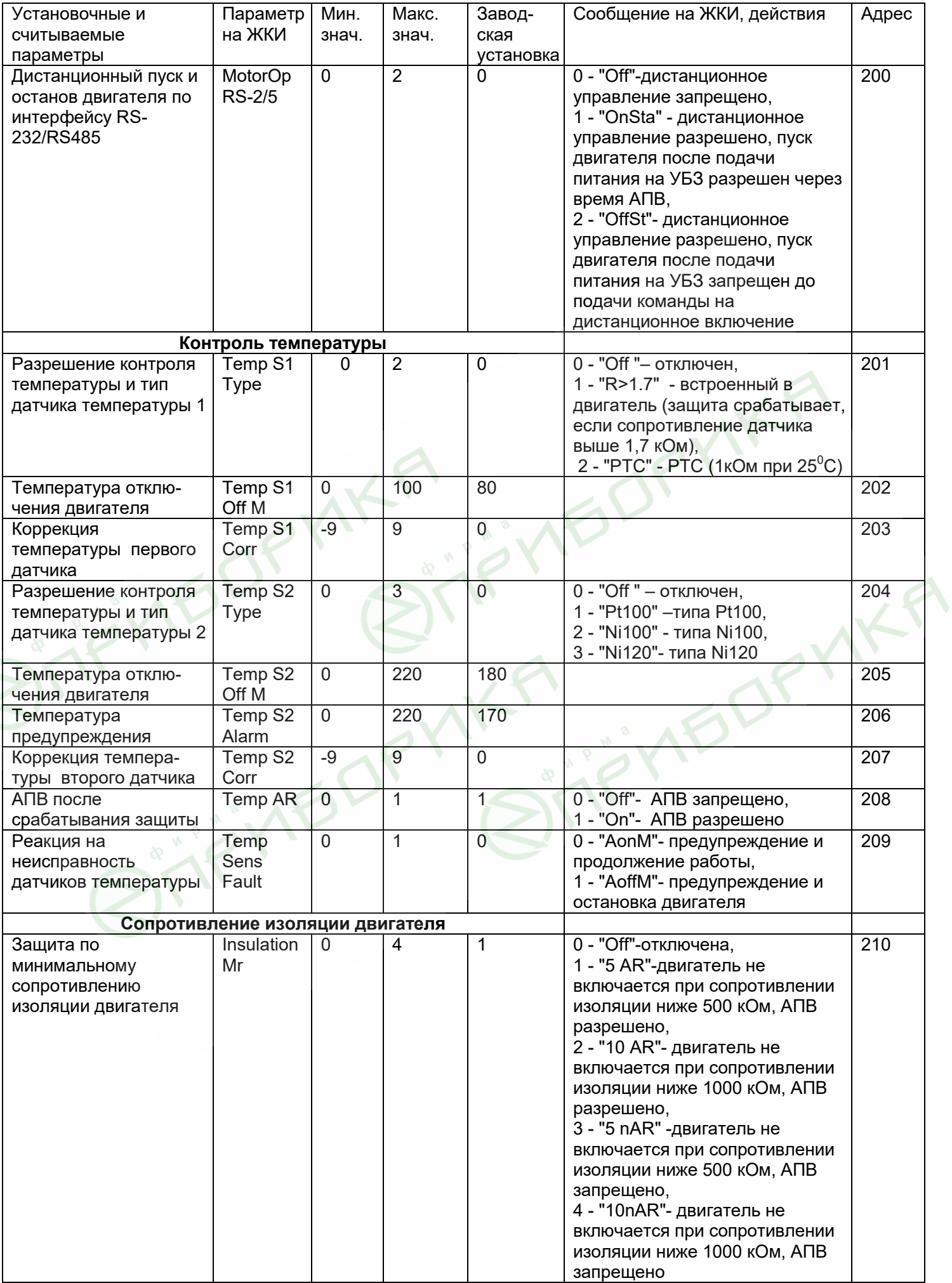

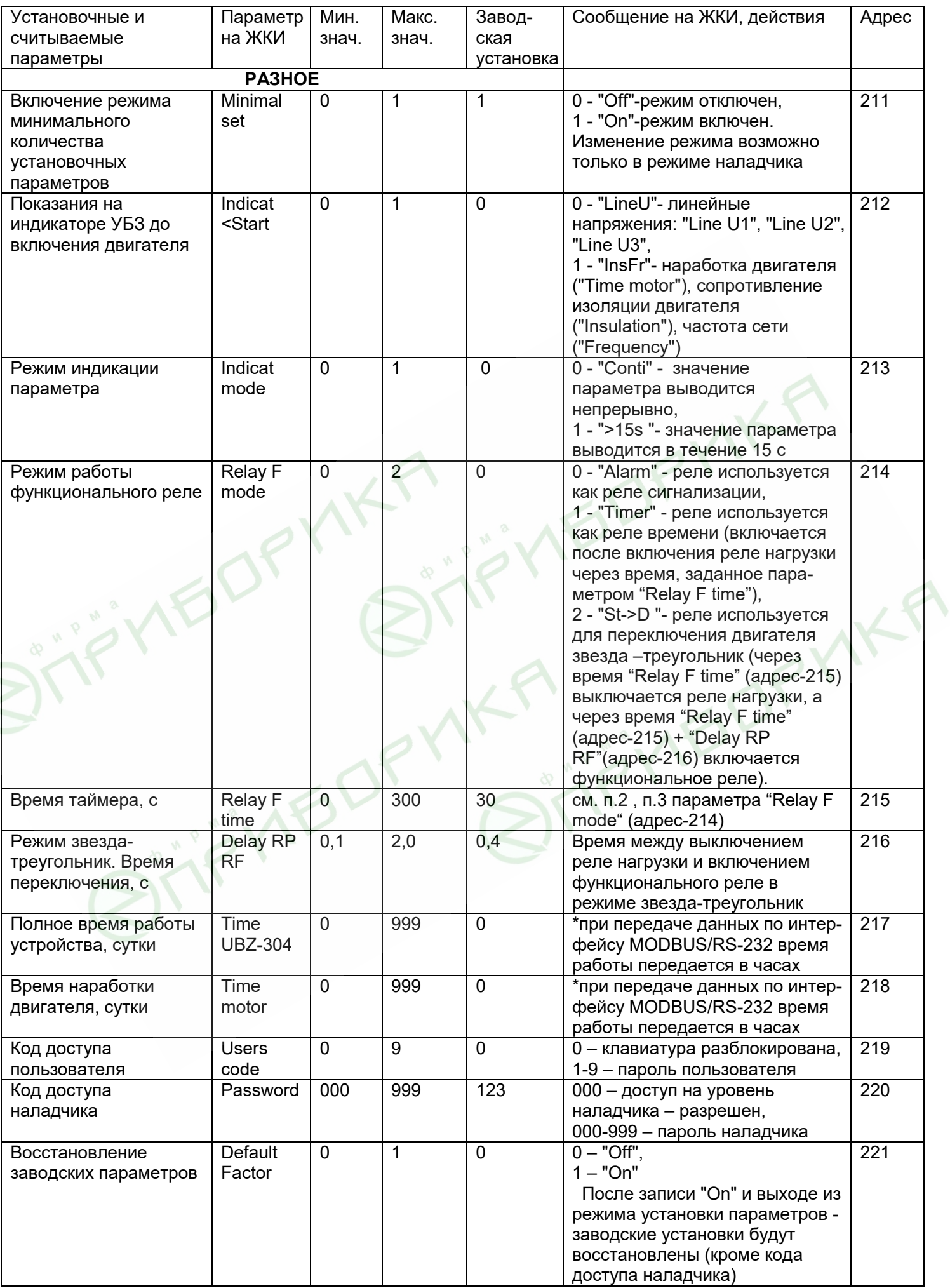

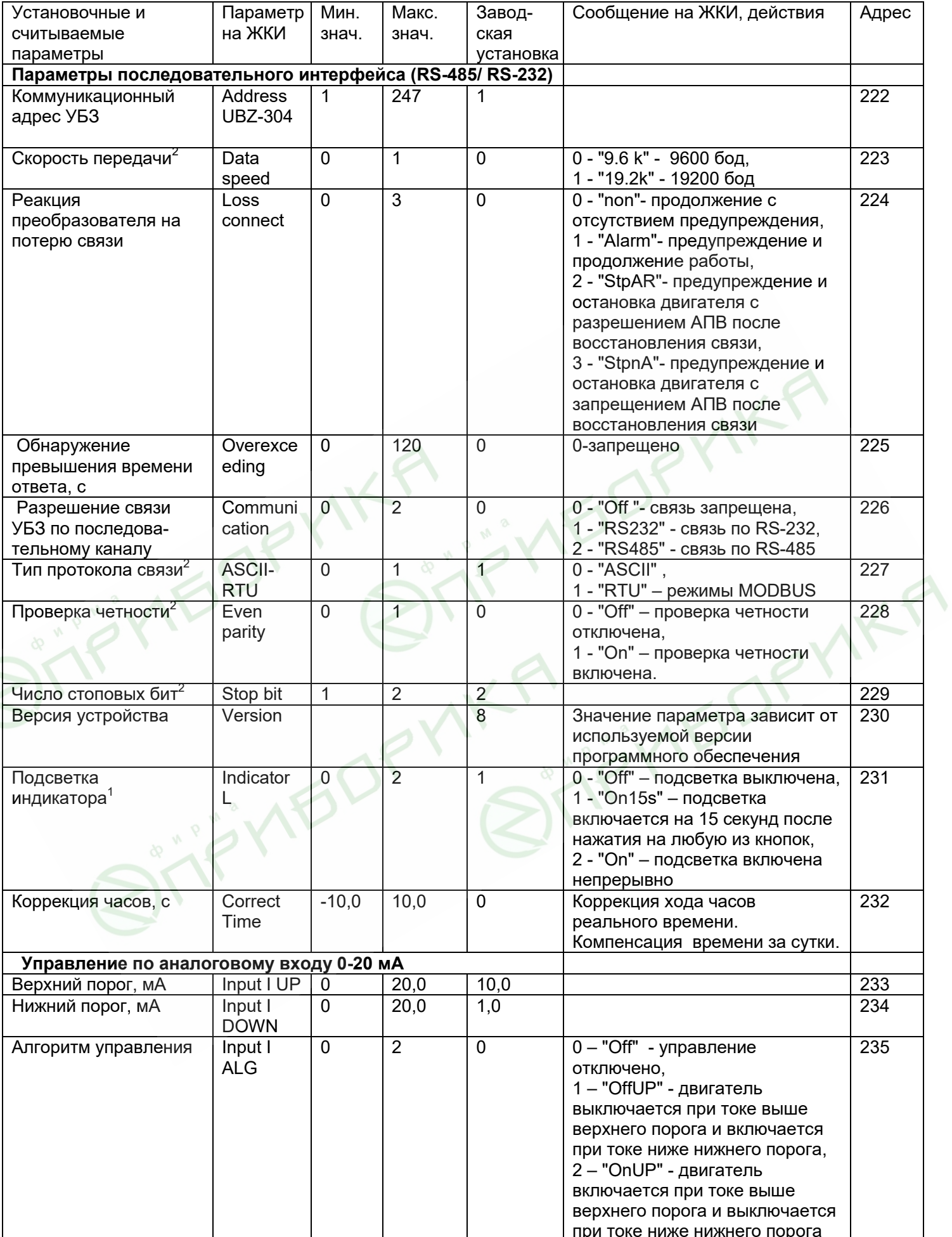

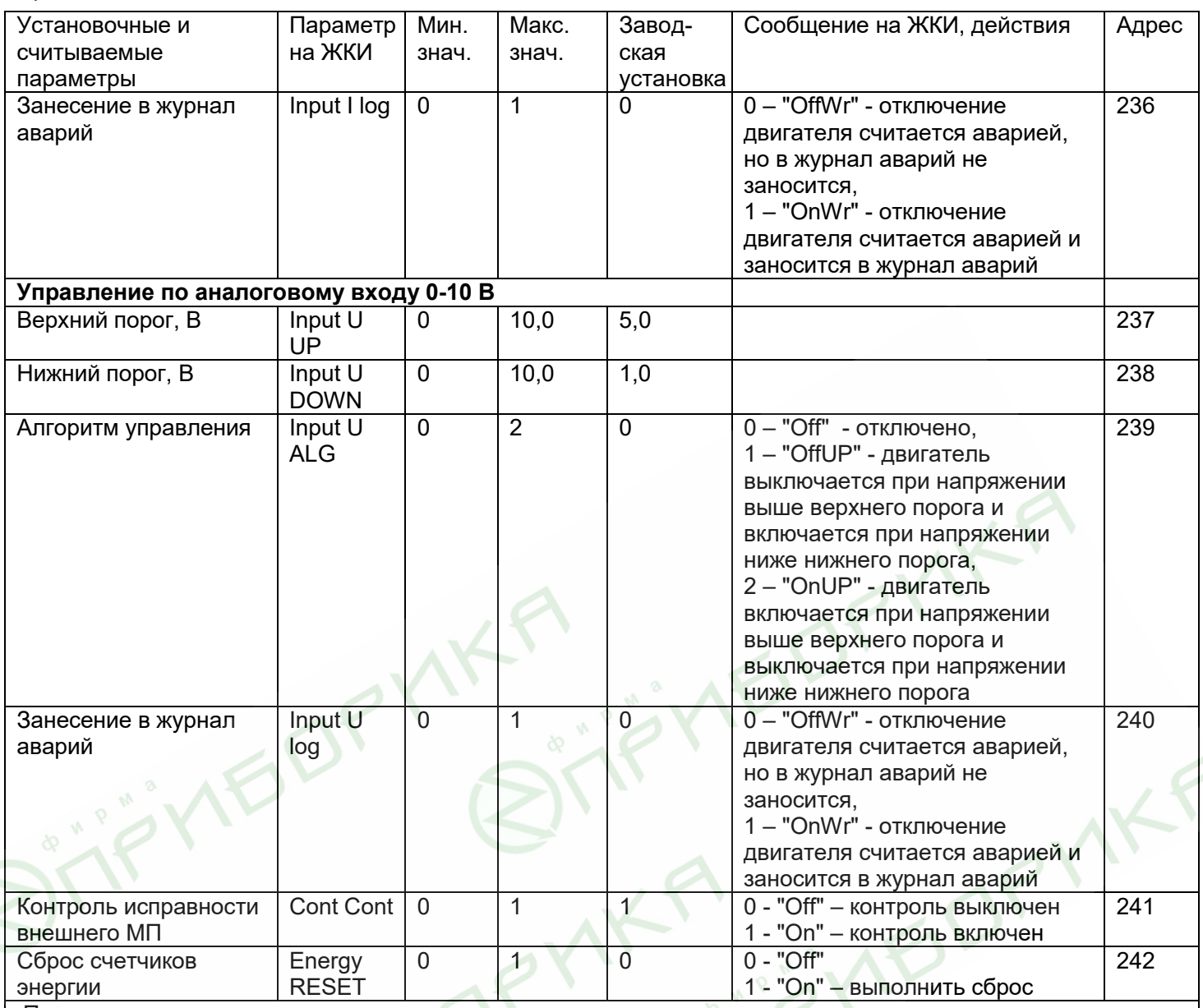

П р и м е ч а н и я

1 – Подсветка индикатора отключается, если линейное напряжение питания ниже 250 В.

2 - Изменение параметра произойдет после выключения и повторного включения питания или выполнения команды "ПОВТОРНЫЙ СТАРТ УБЗ"

## **2.4 Функции защиты**

## 2.4.1 Виды защит

УБЗ выполняет следующие виды защит электродвигателей:

- максимальная токовая в фазах;
- от замыканий на землю (по току нулевой последовательности);
- по току обратной последовательности;

 - по превышению кратности коэффициента обратной последовательности по току к коэффициенту обратной последовательности по напряжению;

- по тепловой перегрузке;
- минимальная токовая в фазах;
- затянутый пуск (блокировка ротора);
- от перегрева обмоток;
- по минимальному линейному напряжению;
- по максимальному линейному напряжению;
- по перекосу линейных напряжений (обратной последовательности по напряжению);
- по нарушению порядка чередования фаз;
- по снижению частоты сети ниже заданной;
- по повышению частоты сети выше заданной;
- по минимальному сопротивлению изоляции обмоток двигателя;
- по обрыву фаз двигателя (работает по пропаданию тока двигателя в одной (двух) фазе).

Защита имеет выдержку времени. Выдержка может быть независимой (постоянной) или зависимой (обратно зависимой - **SIT**; очень обратно зависимой - **VIT** или **LTI**; чрезвычайно обратно зависимой - **EIT**; ультра обратно зависимой-**UIT**, выдержка типа **RI**) - кривые приведены в Приложении 1.

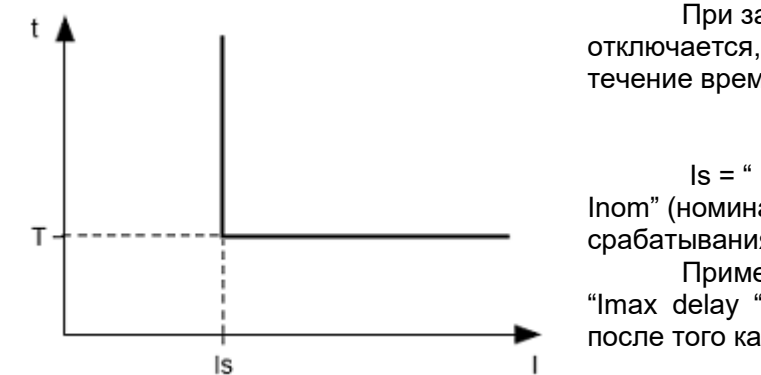

При защите с независимой выдержкой времени двигатель отключается, если ток по одной из фаз больше заданного в течение времени T (параметр " Imax delay " ).

 Is = " Imax coef " (кратность срабатывания) \* " Rated Inom" (номинальный ток двигателя) , а T - время задержки срабатывания защиты ("Imax delay ").

Пример. При " Imax coef  $i = 4.0$ , "Rated Inom" = 10, "Imax delay " = 10.0, двигатель выключится через 10 секунд, после того как один из фазных токов превысит 40 ампер.

Рисунок 2.2 - Принцип защиты с независимой выдержкой времени

Работа защиты с зависимой выдержкой времени соответствует стандартам МЭК 60255-3 и BS 142

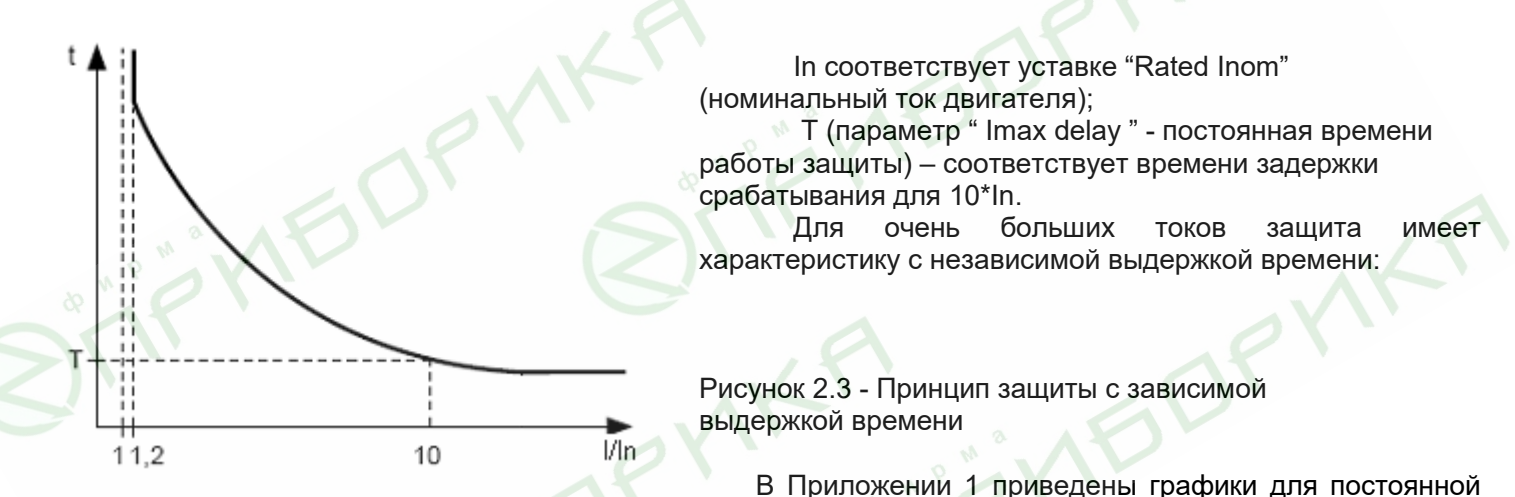

времени работы защиты равной 1 секунде (параметр "Imax delay"). При установке другого значения постоянной времени, время срабатывания защиты изменяется пропорционально постоянной времени ( например при " Imax delay "=10 секунд время срабатывания защиты при такой же кратности токов увеличится в 10 раз).

2.4.3 Защита от замыканий на землю:

- запускается, когда ток замыкания на землю достигает уставки срабатывания (параметр "I earth tresh "); -двигатель отключается, если ток замыкания на землю больше заданного в течение времени T (параметр " I earth delay ").

2.4.4 Защита по току обратной последовательности (перекосу) запускается, когда составляющая обратной последовательности больше уставки (параметр " I2 rev tresh ") и отключает двигатель, когда время этого превышения больше заданного (параметр" I2 rev delay ").

Если включен анализ причины срабатывания защиты ("A-s I2 prot"="On"), то при срабатывании защиты по превышению тока обратной последовательности не из-за перекоса линейных напряжений (в этом случае предполагаются неполадки в двигателе) АПВ после срабатывания защиты не будет (независимо от значения параметра " I2 rev protec ").

Коэффициент обратной последовательности по напряжению (току) является характеристикой несимметрии трехфазного напряжения (тока). Приближенно коэффициент обратной последовательности по напряжению определяется по формуле:

$$
K_{2\text{Ui}} = \frac{U_{2(1)i}}{U_{1(1)i}} \cdot 100 \ ,
$$

где *U*2(1)*<sup>i</sup>* — действующее значение напряжения обратной последовательности основной частоты трехфазной системы напряжений в *i*-ом наблюдении, В;

 $U_{\text{I(I)}/\text{i}}\longrightarrow 0$ ействующее значение напряжения прямой последовательности основной частоты в  *i*-ом наблюдении, В.

 $U_{2(1)i}$  вычисляется по приближенной формуле:  $U_{2(1)i} = 0.62(U_{H6(1)i}) - U_{H6(1)i}),$ 

где -  $U_{\text{H6}(1)i}$ ,  $U_{\text{HM}(1)i}$  - наибольшее и наименьшее действующие значения из трех междуфазных напряжений основной частоты в *і*-ом наблюдении, В.

Коэффициент обратной последовательности по току К<sub>2Ii</sub> вычисляется аналогично.

Если перекос токов вызван не перекосом напряжения, то определяется неисправность двигателя. Для определения причины перекоса токов вычисляется кратность отношения коэффициента обратной последовательности по току к коэффициенту обратной последовательности по напряжению  $(K_{2ii} / K_{2iii})$ . И, если кратность больше значения параметра " A-s I2 соеf", то УБЗ принимает решение о неисправности двигателя.

2.4.5 Защита по минимальному фазному току:

- запускается, когда токи всех трех фаз падают ниже уставки (параметр " lmin tresh ") и отключает двигатель, когда время этого падения больше заданного (параметр" Imin delay ");

- не активна, когда ток нагрузки меньше 10% In (когда уменьшение тока вызвано отключением двигателя, а не уменьшением его нагрузки);

- имеет свою независимую выдержку АПВ (параметр "AR time Imin").

2.4.6 Затянутый пуск и блокировка ротора.

Принцип работы защиты по затянутому пуску и блокировке ротора приведен на рисунке 2.4. Затянутый пуск.

Во время пуска защита срабатывает, когда все фазные токи больше уставки Is (параметр "Start I Coef") в течение периода времени большего, чем выдержка времени ST (параметр "Start I delay').

Блокировка ротора.

После завершения пуска двигателя (уменьшения пускового тока ниже 1,2 номинального) УБЗ переходит к контролю возможной блокировки ротора. Защита срабатывает, когда все фазные токи больше уставки в течение периода времени большего, чем выдержка времени LT (параметр "Block I delay").

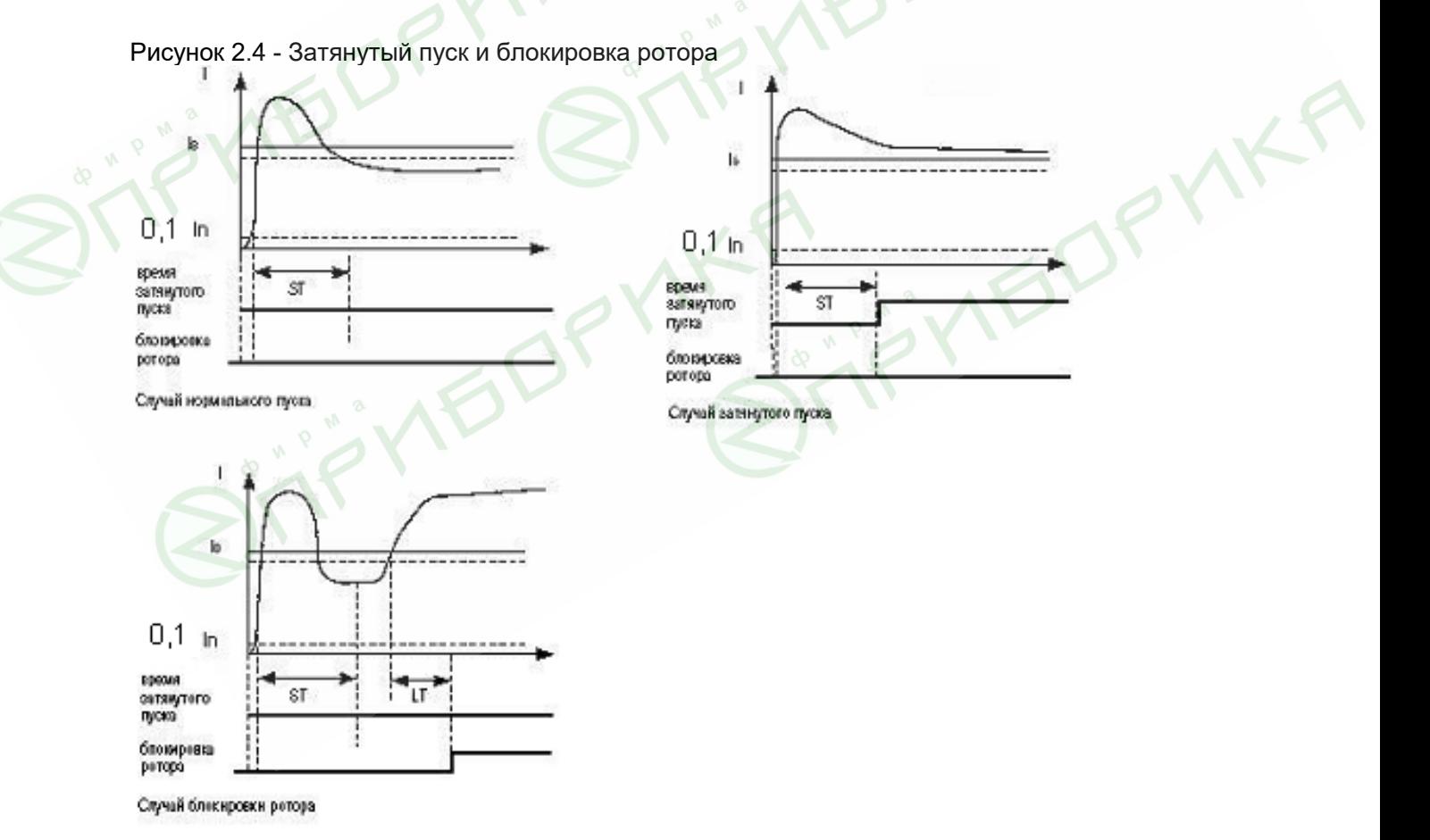

2.4.7 Защита по тепловой перегрузке

Защита по тепловой перегрузке выполнена на основе решения уравнения теплового баланса двигателя при следующих допущениях:

- до первого включения двигатель был холодным:

- при работе двигателя выделяется тепло, пропорциональное квадрату тока;

- после отключения двигателя идет его остывание по экспоненте.

Для работы защиты необходимо ввести время срабатывания при двукратной перегрузке Т2 (параметр " Termal delay").

Токо-временная характеристика при разных значениях Т2 приведена на рисунке 2.5. Для стандартного рекомендуемого значения Т2 (60 сек при 2-х кратной перегрузке) в таблице 2.7 приведена токо-временная характеристика.

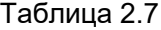

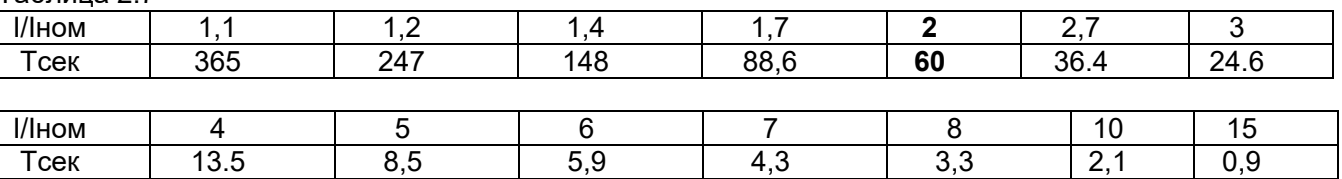

Для вращающихся машин охлаждение более эффективно во время работы, чем во время остановки двигателя, поэтому вводится параметр "Termal C stop" - кратность увеличения постоянной охлаждения при остановке двигателя.

После отключения реле нагрузки по тепловой перегрузке при разрешенном АПВ, реле включится повторно через время, большее чем максимальное из двух значений:

- времени теплового гистерезиса ( двигатель должен остыть на 33% от накопленного тепла);

 $9<sub>4</sub>$ 

8

 $\overline{7}$ 

 $\epsilon$ 

 $\overline{a}$ 

 $\overline{A}$ 

Þ

 $\overline{2}$ 

 $\overline{1}$ 

 $\mathsf{O}\xspace$ 

- времени АПВ.<br>Подбирая разные времена АПВ с учетом теплового гистерезиса, можно добиться ограничения количества пусков в единицу времени, т.к. при повторно-кратковременном режиме работы УБЗ запоминает количество тепла, выделяемое при пуске двигателя.<br> **T/T2** 

 Т/Т2 – фактическое время срабатывания относительно Т2 (времени срабатывания при двукратной перегрузке).

 $3.5$ 

3

 $1/1H$ 

 $45$ 

Рисунок 2.5 - Токо-временная характеристика

2.4.8 Защита от перегрева обмоток

Защита по первому входу:

 $15$ 

 - при работе со встроенными в двигатель температурными датчиками (параметр "Temp S1 Type"="R>1,7") защита срабатывает, когда сопротивление датчика станет больше 1700 Ом. Уставка "Temp S1 Off M" не задействована: короткое замыкание и обрыв датчика не контролируются.

- при работе с датчиками типа PTC (1кОм при 25<sup>0</sup>C) (параметр "Temp S1 Type"="PTC") защита запускается и отключает двигатель, когда контролируемая температура больше уставки (параметр "Temp S1 Off M").

При работе с датчиками PTC защита определяет случаи обрыва и короткого замыкания датчика:

- обрыв при температуре больше 100 °C;

 $\overline{2}$ 

- короткое замыкание при температуре меньше минус 45°C.

I/Iн – кратность тока относительно номинального;

 $2.5$ 

Защита по второму входу:

- запускается, когда контролируемая температура больше уставки;

 - имеет две независимых уставки: уставку аварийной сигнализации (параметр "Temp S2 Alarm") и уставку отключения двигателя (параметр "Temp S2 Off M").

Защита определяет случаи обрыва и короткого замыкания температурных датчиков:

- обрыв при температуре больше 220 °C;

- короткое замыкание при температуре меньше минус 45°C.

По второму входу защита работает с температурными датчиками типа Pt100 (платиновый, 100 Ом при 0 $^0$ С) или Ni100 (Ni120) (никелевый, 100 Ом (120 Ом) при 0 $^0$ С) в соответствии со стандартами МЭК 60751 и DIN 43760.

2.4.9 Защита по напряжению

В защитах по напряжению УБЗ перед включением нагрузки проверяет соответствующие уставки и, в зависимости от их значения, разрешает либо запрещает включение реле нагрузки; после включения двигателя контроль по напряжениям сохраняется, но решение на отключение принимается по токам.

Примечание – УБЗ считает двигатель выключенным, если выключено реле нагрузки (при работе в режиме звезда-треугольник выключено реле нагрузки и функциональное реле) или, если при включенном реле нагрузки, токи двигателя менее 10 процентов от номинального тока двигателя.

К защитам по напряжениям относятся:

 - по минимальному линейному напряжению (срабатывает, если хотя бы одно из линейных напряжений меньше уставки (параметр " Umin tresh ") в течение времени, заданного параметром " Umin delay");

 - по максимальному линейному напряжению (срабатывает, если хотя бы одно из линейных напряжений больше уставки (параметр " Umax tresh") в течение времени, заданного параметром " Umax delay");

 - по перекосу линейных напряжений (срабатывает, если разница между *действующими* значениями линейных напряжений больше уставки (параметр " Uimbal tresh") в течение времени, заданного параметром " Uimbal delay").

2.4.10 Защита по порядку чередования фаз (параметр "Correct phase") срабатывает при нарушении порядка чередования фаз, отключает двигатель и блокирует его дальнейшую работу.

 2.4.11 Защита по снижению частоты сети срабатывает, если частота сети станет меньше уставки (параметр " Frequency Min") в течение времени, заданного параметром " FreqMin delay".

 2.4.12 Защита по повышению частоты сети срабатывает, если частота сети станет выше уставки (параметр " Frequency Max") в течение времени, заданного параметром " FreqMax delay".

2.4.13 Защита по минимальному сопротивлению изоляции обмоток двигателя

После подачи напряжения на УБЗ перед включением выходного реле проверяется уровень изоляции обмотки статора относительно корпуса. Уровень изоляции обмотки статора относительно корпуса также проверяется, когда реле нагрузки включено, но токи двигателя менее 10 процентов номинального тока (в этом случае УБЗ считает, что двигатель выключен).

При "Insulation Mr" = "5 AR" ("5 nAR") нагрузка не включается, если сопротивление изоляции ниже 500 кОм  $\pm$  20 кОм, а при "Insulation Mr" = "10 AR" ("10 nAR"), если ниже 1000 кОм  $\pm$  50 кОм. При "AR", нагрузка включится после восстановления сопротивления изоляции и истечении времени АПВ. При "nAR" АПВ не будет.

2.4.14 Защита по обрыву (пропаданию) фазы (фаз) двигателя срабатывает, если на одной из фаз двигателя ток больше 10 % от номинального (параметр " Rated Inom "), а по любой из остальных фаз двигателя меньше 7 % от номинального тока двигателя.

2.4.15 Контроль исправности внешнего МП

 УБЗ определяет наличие токов двигателя при отключенном реле нагрузки (при отключенном реле нагрузки и функциональном реле в режиме звезда-треугольник). В этом случае УБЗ индицирует аварию внешнего МП, включающего двигатель, до тех пор, пока УБЗ не будет выключен или отключен контроль токов двигателя при отключенном реле нагрузки (параметр Cont Cont=0 ("Off")).

## **2.5 Выбор трансформаторов тока**

Номинальный выходной ток ТТ должен быть 5 А.

Номинальный входной ток ТТ (Ict) выбирается исходя из номинального тока электродвигателя (In), пускового тока двигателя, длительности пуска, необходимого времени АПВ (учитывая характеристики входов УБЗ, предназначенных для подключения ТТ (таблице 2.8)).

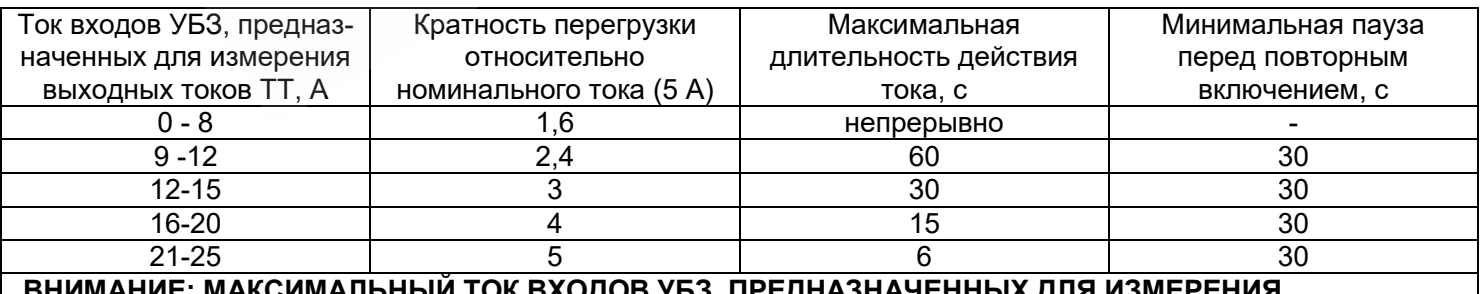

Таблица 2.8 – Характеристики входов УБЗ, предназначенных для подключения ТТ

# **ВНИМАНИЕ: МАКСИМАЛЬНЫЙ ТОК ВХОДОВ УБЗ, ПРЕДНАЗНАЧЕННЫХ ДЛЯ ИЗМЕРЕНИЯ ВЫХОДНЫХ ТОКОВ ТТ – 25 А.**

Номинальный входной ток ТТ должен быть в пределах: In<Ict<3\*In. Рекомендуется применять ТТ с Ict=2\*In.

## **3 УСТРОЙСТВО УБЗ**

 УБЗ является микропроцессорным цифровым устройством с высокой степенью надежности и точности. Оперативного питания не требуется – контролируемое напряжение является одновременно напряжением питания.

 $\sim$  24  $\sim$ 

## **4 МЕРЫ БЕЗОПАСНОСТИ**

**При эксплуатации и техническом обслуживании необходимо соблюдать требования нормативных документов:** 

 **«Правила технической эксплуатации электроустановок потребителей»; «Правила техники безопасности при эксплуатации электроустановок потребителей»;** 

 **«Охрана труда при эксплуатации электроустановок».** 

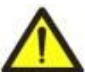

**ДЛЯ ОБЕСПЕЧЕНИЯ БЕЗОПАСНОЙ ЭКСПЛУАТАЦИИ ИЗДЕЛИЯ КАТЕГОРИЧЕСКИ ЗАПРЕЩАЕТСЯ:** 

**-- ВЫПОЛНЯТЬ МОНТАЖНЫЕ РАБОТЫ И ТЕХНИЧЕСКОЕ ОБСЛУЖИВАНИЕ БЕЗ ОТКЛЮЧЕНИЯ ИЗДЕЛИЯ ОТ ПИТАЮЩЕЙ СЕТИ;** 

**-- САМОСТОЯТЕЛЬНО ОТКРЫВАТЬ И РЕМОНТИРОВАТЬ ИЗДЕЛИЕ;** 

**-- ЭКСПЛУАТИРОВАТЬ ИЗДЕЛИЕ С МЕХАНИЧЕСКИМИ ПОВРЕЖДЕНИЯМИ КОРПУСА;** 

**-- ДОПУСКАТЬ ПОПАДАНИЕ ВЛАГИ НА КОНТАКТЫ КЛЕММНЫХ КОЛОДОК И ВНУТРЕННИЕ ЭЛЕМЕНТЫ УСТРОЙСТВА.** 

## **5 ИСПОЛЬЗОВАНИЕ ПО НАЗНАЧЕНИЮ**

**5.1 МЕРЫ БЕЗОПАСНОСТИ**

**ДЛЯ ОБЕСПЕЧЕНИЯ БЕЗОПАСНОЙ ЭКСПЛУАТАЦИИ ИЗДЕЛИЯ КАТЕГОРИЧЕСКИ ЗАПРЕЩАЕТСЯ:** 

**-- ВЫПОЛНЯТЬ МОНТАЖНЫЕ РАБОТЫ БЕЗ ОТКЛЮЧЕНИЯ ИЗДЕЛИЯ ОТ ПИТАЮЩЕЙ СЕТИ;** 

**-- ЭКСПЛУАТИРОВАТЬ ИЗДЕЛИЕ С МЕХАНИЧЕСКИМИ ПОВРЕЖДЕНИЯМИ КОРПУСА;** 

**-- ДОПУСКАТЬ ПОПАДАНИЕ ВЛАГИ НА КОНТАКТЫ КЛЕММНЫХ КОЛОДОК И ВНУТРЕННИЕ ЭЛЕМЕНТЫ УСТРОЙСТВА.** 

## **5.2 Монтаж устройства**

УБЗ выполнено в щитовом исполнении.

К конструкции щита предъявляются следующие требования:

- отверстие для установки УБЗ квадратное 91,5\*91,5 мм (допуск +0,5 мм);
- расстояние между панелями УБЗ (верхней, нижней и боковыми) и соответствующими поверхностями щита должно быть не менее 10 мм;

 - если предполагается оперативное использование связи по интерфейсу RS-232, то расстояние между верхней панелью УБЗ и соответствующей поверхностью щита должно быть не менее 30 мм.

Порядок монтажа (рис. 5.1):

- надеть на УБЗ уплотнитель (п.2 рис. 5.1);
- установить УБЗ в отверстие щита;
- установить крепления (п.1 рис. 5.1) на нижнюю и верхнюю панели УБЗ;

 - закрепить УБЗ в щите, закрутив винты крепления.

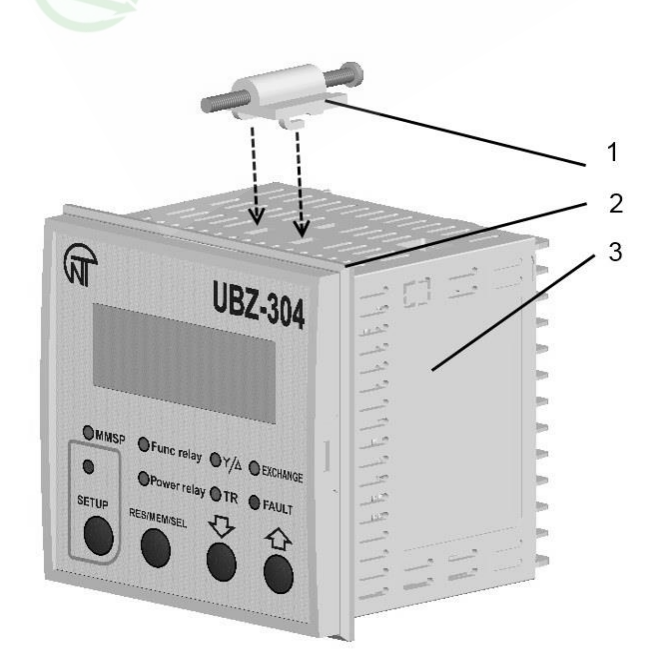

1 - крепление

- 2 уплотнитель резиновый
- 3 УБЗ

#### **5.3 Подготовка УБЗ к использованию**

**ВНИМАНИЕ: Для повышения эксплуатационных свойств УБЗ рекомендуется установить предохранители (вставки плавкие или их аналоги) в следующие цепи (перечисление в порядке необходимости; через дефис – рекомендуемый номинал предохранителя):** 

1) цепи питания УБЗ (34,35,36 - L1,L2,L3) -1 A;

2) цепи измерения температуры, тока, напряжения (1-9) – 0,5 А;

3) RS-485 (10-12) – 0,5 А;

4) выходные контакты реле (номинал предохранителей выбирается в соответствии с подключаемыми цепями, но не должен превышать для контактов 13-15 – 15 А, для контактов 16-21 – 5 А).

5.3.1 Подключить токовые трансформаторы в соответствии с рис. 5.2.

5.3.2 Пропустить через дифференциальный токовый трансформатор (трансформатор нулевой последовательности) все три фазных провода и подключить его к УБЗ.

5.3.3 Для контроля и измерения изоляции двигателя подключить клемму контроля изоляции **23** к одному из выходных контактов МП. Если корпус двигателя не заземлен, или используется сеть с изолированной нейтралью, или к клемме УБЗ не подключен нулевой провод, то необходимо электрически подсоединить к клемме **24** УБЗ корпус двигателя.

5.3.4 Подключить двигатель к УБЗ в соответствии с рис. 5.2. При использовании двигателя с переключением обмоток при пуске из звезды в треугольник, выполнить подключение в соответствии с Приложением 2.

5.3.5 Для работы с УБЗ персонального компьютера в качестве управляющего или контролирующего с использованием программы "Панель управления УБЗ" необходимо:

 - установить на ПК программу "Панель управления УБЗ", запустив программу "Setup\_cplubz304(X.X).exe" (X.X – номер версии программы);

- подключить разъем "RS232" на верхней панели УБЗ к разъему RS-232 ПК при помощи кабеля KC-01;

- установить параметр " Communication" = "RS232".

П р и м е ч а н и я

1 Программа "Setup\_cplubz304(Х.Х).exe" , размещена на сайте компании "Новатек-электро ".

2 Кабель КС- 01 комплектуется под заказ. Возможно самостоятельное изготовление кабеля пользователем в соответствии с рис. 5.12.

3 Для работы с УБЗ допускается использование программ, разработанных пользователем.

5.3.6 При использовании MODBUS подключить линии связи к клеммам **10 (GND), 11 (линия B RS-485), 12 (линия A RS-485)** УБЗ. Установить параметр "Communication" = "RS485".

5.3.7 Подать напряжение на УБЗ.

**ВНИМАНИЕ: УБЗ поставляется при выставленном номинальном токе двигателя равным нулю. В этом случае реле нагрузки УБЗ не включится до установки номинального тока двигателя. Номинальный ток двигателя должен быть не менее 3 А.**

Порядок включения реле нагрузки после подачи питания определяется значениями параметров "AR time" и "Start>Power" (п. 5.5.1.1).

5.3.8 При первом включении в соответствии с заводскими установками УБЗ находится в режиме МКУП, в котором возможна установка следующих параметров:

- номинальный ток ТТ (параметр "CT nom i ");

- номинальный ток двигателя (параметр "Rated Inom").

Для нормальной работы УБЗ достаточно установить указанные параметры в соответствии с используемым ТТ и двигателем.

5.3.9 Снять питание с УБЗ.

5.3.10 Подключить магнитный пускатель (в дальнейшем МП) двигателя в соответствии с рисунком 5.2.

Примечание - Когда реле нагрузки включено, то замкнуты контакты **17-18** и **19-20**, при выключенном реле - замкнуты контакты **16-17** и **20-21**.

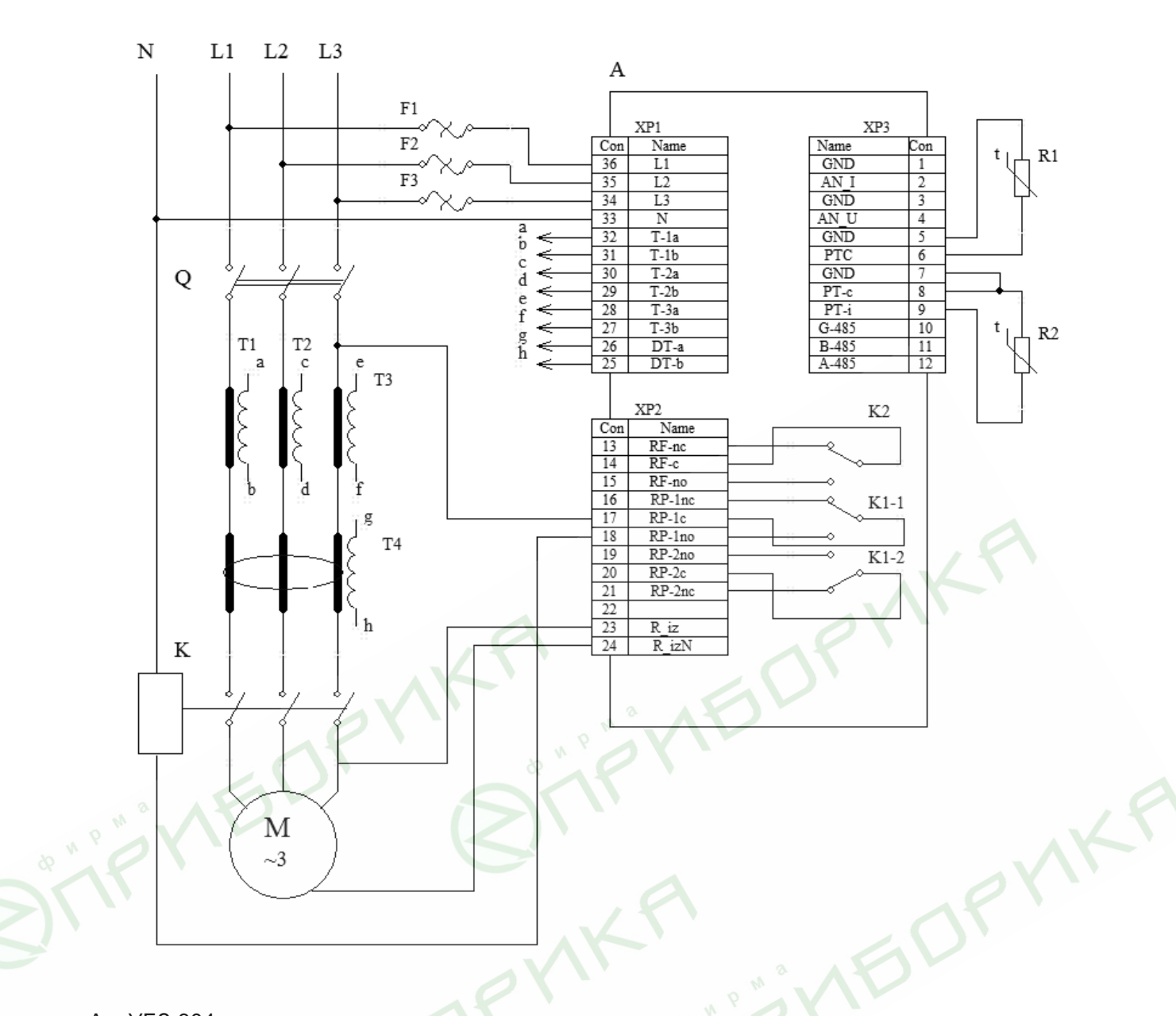

- A УБЗ-304;
- F1-F3 вставка плавкая 1 А (или ее аналог);
- K магнитный пускатель;
- R1 датчик температуры (например: PTC1000 EKS111 фирмы DANFOSS) ;
- R2 датчик температуры (например: PT100) ;
- Q автоматический выключатель
- T1-T3 трансформатор тока (выход 5 А)
- T4 дифференциальный трансформатор

Рисунок 5.2 - Схема подключения УБЗ

#### **5.4 Управление УБЗ**

5.4.1 Режимы управления и состояния УБЗ

УБЗ имеет пять режимов управления:

- блокирования клавиатуры;
- МКУП;
- уровня пользователя;
- уровня наладчика;
- дистанционного управления.

Во всех режимах управления возможен переход УБЗ в состояние:

- просмотра измеряемых и вычисляемых параметров (таблица 2.5);
- просмотра журнала аварий (п.5.8).

 Состояние просмотра измеряемых и вычисляемых параметров является основным. Из всех других режимов в этот режим УБЗ возвращается автоматически (если в течение 30 секунд не нажата ни одна кнопка).

В этом режиме в первых трех строках индикатора отображается группа из трех функционально близких параметров (при выводе значений температуры датчиков или аналоговых входов – группа из двух параметров) (рисунок 5.3).

П р и м е ч а н и е - Если какой-либо датчик температуры отключен программным способом, то вместо значения температуры (сопротивления) на индикатор выводится "Off".

Информация, отображаемая в четвертой строке индикатора, зависит от состояния УБЗ.

Если реле нагрузки включено, то в четвертой строке индикатора отображается текущее время (рис. 5.3).

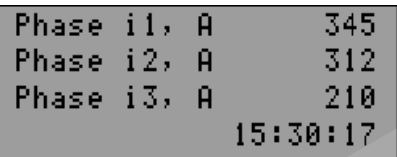

На индикаторе отображается:

- в строке 1 ток по фазе А 345 А;
- в строке 2 ток по фазе B 312 А;
- в строке  $3 -$  ток по фазе  $C 210$  А;

- в строке 4 – текущее время.

Рисунок 5.3 - Индикатор УБЗ в режиме просмотра измеряемых и вычисляемых параметров (реле нагрузки включено)

Если реле нагрузки выключено, то в четвертую строку индикатора может быть выведено:

1) "AR=NOT Ir=0 15:30:17" в случае, если пуск двигателя невозможен, так как не установлен номинальный ток двигателя (параметр "Rated Inom" =0);

2) "AR=NOT 15:30:17" в случае, если была авария, после которой АПВ запрещено;

3) "AR=350 15:30:17" в случае, если была авария и АПВ возможно (идет счет времени АПВ - до АПВ осталось 350 секунд).

Во втором и третьем варианте в четвертой строке индикатора информация последовательно меняется – кроме сообщения о возможности пуска двигателя, выводится общее количество аварий и тип аварии, отображаемой на индикаторе (рисунок 5.4). Например, если информация на индикаторе соответствует рис.5.4, то через 2 секунды в четвертую строку будет выведен тип четвертой аварии.

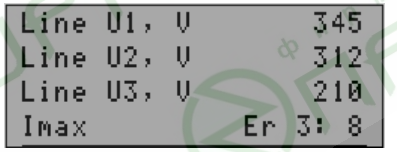

На индикаторе отображается:

в строке 1 – линейное напряжение U1 – 345 V;

в строке 2 – линейное напряжение U1 – 312 V;

в строке 3 – линейное напряжение U1 – 210 V;

 в строке 4 – "Imax" – тип аварии (максимальная токовая защита ); "Er 3:8" – на индикаторе отображается третья авария, всего действующих видов аварий - 8.

> Рисунок 5.4 - Индикатор УБЗ в режиме просмотра измеряемых и вычисляемых параметров (при наличии аварии)

#### 5.4.3 Режим блокирования клавиатуры

При заблокированной клавиатуре невозможен просмотр и переустановка программируемых параметров. При заблокированной клавиатуре, нажатие кнопки "SETUP" приводит к появлению на индикаторе сообщения "**blocked buttons"** (рис.5.5).

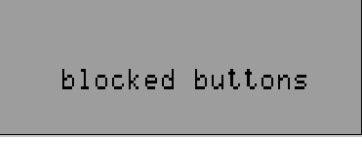

Для разблокирования клавиатуры необходимо повторно нажать кнопку "SETUP". Загорается светодиод *"SETUP"*, а на индикаторе появляется надпись "USERS PASSWORD" и "<0>". Кнопками ВВЕРХ и ВНИЗ набирается цифра пароля пользователя от 1 до 9 и нажимается кнопка "RES/MEM/SEL". Если пароль верен, клавиатура разблокирована. Если после разблокирования клавиатуры не нажимается ни одна кнопка в течение 15 секунд и установка блокировки не снята пользователем, клавиатура снова блокируется.

5.4.4 Режим МКУП

Режим МКУП предназначен для упрощения работы обслуживающего персонала с УБЗ.

При начальных заводских настройках УБЗ находится в режиме МКУП.

При работе УБЗ в режиме МКУП горит зеленый светодиод *"MMSP" .*

Работа УБЗ в режиме МКУП отличается от работы УБЗ в режиме уровня пользователя тем, что параметры, не включенные в список МКУП, принимаются равными заводским установкам и при входе в меню пользователя не просматриваются.

Работа с параметрами, включенными в список МКУП такая же, как и работа с параметрами в режиме уровня пользователя (п. 5.4.5).

При выключении режима МКУП (установке параметра "Minimal set" в состояние "Off") светодиод *"MMSP"* гаснет и УБЗ переходит на уровень пользователя. На уровне пользователя возможно изменение всех параметров (входящих и не входящих в список МКУП), если изменение не запрещено наладчиком.

**ВНИМАНИЕ. Если какие-либо программируемые параметры были изменены пользователем или наладчиком (в режимах уровня пользователя или наладчика), но не включены в список МКУП, то при переходе в режим МКУП вместо этих изменений будут восстановлены заводские параметры.**

**Включение любого параметра в список МКУП и выключение режима МКУП возможно только на уровне наладчика.** 

УБЗ переходит в режим МКУП после сброса на заводские параметры (п. 5.4.7).

5.4.5 Режим уровня пользователя

Если УБЗ находится в режиме уровня пользователя, светодиод "MMSP" не горит.

Для просмотра и изменения параметров уровня пользователя необходимо нажать кнопку "SETUP", при этом загорается светодиод "SETUP" и на индикаторе появляется меню пользователя (рис. 5.6).

| USERS\MODE |               |  |      |
|------------|---------------|--|------|
|            | CT out i      |  | 5    |
|            | >CT nominal i |  | 500  |
|            | TM avera9e i  |  | 34.5 |

Рисунок 5.6 - Меню пользователя

Кнопками ВНИЗ и ВВЕРХ выбрать необходимый параметр (на рис.5.6 выбран параметр "CT nom i" – номинальный ток ТТ) и нажать кнопку "SETUP" (рис.5.7)

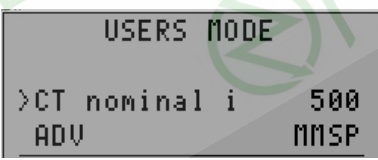

П р и м е ч а н и е - Надпись "ADV" означает, что изменение значения параметра возможно только в режиме наладчика. Надпись "MMSP" означает, что параметр включен в список МКУП.

Рисунок 5.7 - Экран изменения параметра в режиме пользователя

Если в четвертой строке индикатора есть надпись "ADV" (рис. 5.7), то изменение значения параметра в режиме пользователя запрещено и в этом случае его можно изменить только в режиме наладчика.

Если параметр не находится в списке МКУП (в четвертой строке индикатора есть надпись "OFF MMSP"), то для изменения значения параметра необходимо предварительно включить его в список МКУП. Для этого необходимо:

- кнопками ВНИЗ и ВВЕРХ выбрать параметр;

- нажать кнопку "SETUP";

- нажать одновременно кнопки ВНИЗ и ВВЕРХ (на дисплее вместо надписи "OFF MMSP" должна остаться надпись "MMSP").

Значение параметра в режиме пользователя можно изменить, если в четвертой строке индикатора есть только надпись "MMSP". Для этого необходимо:

- кнопками ВНИЗ или ВВЕРХ выбрать необходимое значение параметра;

- кнопкой "RES/MEM/SEL" записать значение параметра, а для перехода обратно в меню без записи нажать кнопку "SETUP".

При отсутствии нажатия любой из кнопок в течение 30 секунд, УБЗ переходит в состояние просмотра измеряемых и вычисляемых параметров.

Для выхода из меню до истечения 30 секунд необходимо нажать кнопку "RES/MEM/SEL".

5.4.6 Режим уровня наладчика

Вход на уровень наладчика

Нажать кнопку "SETUP" в течение 5 секунд, отпустить кнопку.

Если уровень защищен паролем, то загорится светодиод "SETUP", а на индикаторе появится надпись PASSWORD и замигает "000" (рис. 5.8).

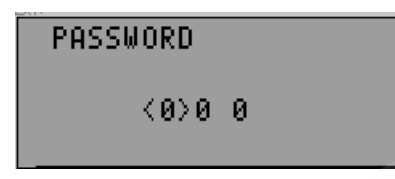

Рисунок 5.8 - Пароль наладчика

 Кнопками ВВЕРХ и ВНИЗ последовательно набрать три цифры пароля наладчика от 1 до 9, разделяя набор нажатием кнопки "RES/MEM/SEL". Если пароль неверен, то на ЖКИ появится сообщение "ERROR" и через 15 секунд УБЗ возвратится в состояние просмотра параметров, иначе УБЗ перейдет на уровень наладчика (рис. 5.9).

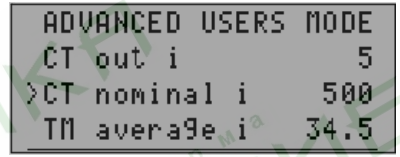

Рисунок 5.9 - Уровень наладчика

Порядок изменения параметров на уровне наладчика такой же, как на уровне пользователя (п.5.4.5), но запись параметра не зависит от наличия надписи "ADV" в четвертой строке индикатора. Однако для изменения значения параметра, параметр должен быть включен в список МКУП.

На уровне наладчика доступность любого параметра на уровне пользователя может быть запрещена или разрешена. Для этого необходимо:

- кнопками ВНИЗ и ВВЕРХ выбрать параметр (рис.5.9);

- войти в меню изменения параметра, нажав кнопку "SETUP";

- нажать одновременно кнопки "SETUP" и ВНИЗ.

При запрете доступа к изменению параметра на уровне пользователя в четвертой строке индикатора будет надпись "ADV".

5.4.7 Установка заводских параметров

Установка заводских параметров возможна двумя способами.

Способ первый. Установить параметр "Default Factor" в состояние "On". После выхода из режима установки параметров заводские параметры будут восстановлены.

При таком способе не восстанавливаются следующие параметры:

- код доступа наладчика ("Password");

- текущее время и дата;

- коррекция часов ("Correct Time");

- время наработки устройства ("Time UBZ-304");

- время наработки двигателя ("Time motor").

Способ второй. При подаче питания на УБЗ удержать в течение двух секунд нажатыми кнопки "SETUP" и "RES/MEM/SEL". Заводские параметры восстановлены (пароль наладчика - 123).

При таком способе не восстанавливаются следующие параметры:

- время наработки устройства ("Time UBZ-304");

- время наработки двигателя ("Time motor").
- коррекция часов ("Correct Time").

 После выполнения процедуры установки заводских параметров, УБЗ начнет работу в режиме МКУП, в списке которого находятся параметры:

- выходной ток ТТ, "CT out i";

- номинальный ток ТТ, "CT nom i";

- номинальный ток двигателя, "Rated Inom".

 $\sim$  30  $\sim$ 

5.4.8 Установка текущего времени

Для установки текущего времени необходимо:

- 1) нажав кнопку "SETUP", войти в режим установки параметров;
- 2) кнопками ВВЕРХ и ВНИЗ выбрать параметр "Current Time";
- 3) нажать кнопку "SETUP" (рис.5.10);

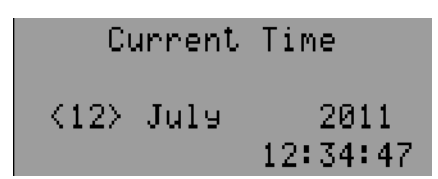

Рисунок 5.10 - Вид дисплея при установке времени

4) кнопками ВВЕРХ и ВНИЗ выбрать необходимую дату и нажать кнопку "RES/MEM/SEL" ;

5) повторить п.4 для установки месяца, года, часов и минут.

При записи минут (в момент нажатия кнопки "RES/MEM/SEL"), число секунд будет автоматически установлено в ноль.

 Если необходимо перейти к установке следующего параметра без изменения, то вместо кнопки "RES/MEM/SEL", следует нажать кнопку "SETUP".

При отсутствии нажатия любой из кнопок в течение 15 секунд УБЗ автоматически перейдет в режим просмотра параметров.

5.4.9 Сброс аварий УБЗ с лицевой панели

Сброс аварий выполняется, если двигатель выключен. Для сброса аварий с лицевой панели необходимо одновременно нажать кнопки "SETUP" и ВНИЗ, при этом:

 - аварии сбрасываются независимо от того запрещено или разрешено АПВ (кроме текущих аварий и аварии по наличию токов двигателя при отключенном реле нагрузки);

- отсчет АПВ заканчивается;

- при отсутствии текущих аварий включается двигатель.

5.4.10 Сброс счетчиков энергии

Сброс счетчиков энергии (полной, активной и реактивной) выполняется при установке параметра "Energy RESET" в состояние "On" (установке в "1" при работе по интерфейсу RS-232/RS-485). После сброса счетчиков энергии, параметр "Energy RESET" автоматически перейдет в состояние "Off" ("0" – при чтении параметра по интерфейсу RS-232/RS-485).

## **5.5 Работа УБЗ**

 При описании работы УБЗ предполагается, что описываемые защиты включены и все необходимые для работы датчики подключены.

5.5.1 Работа УБЗ до включения реле нагрузки

5.5.1.1. Работа УБЗ после подачи питания (первое включение)

После подачи питания на индикатор выводится название прибора, номер версии программного обеспечения, название организации - изготовителя и выполняемая операция (рис. 5.11 ).

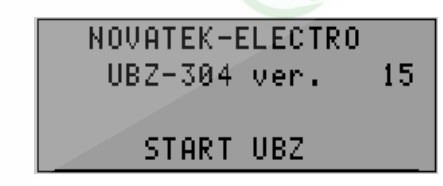

П р и м е ч а н и е - Номер версии программы может меняться.

Рисунок 5.11 - Вид индикатора УБЗ после подачи питания

Через 1-2 секунды на индикатор будут выведены значения измеряемых параметров. Какие параметры будут выведены на индикатор, зависит от значения параметра "Indicat <Start":

- линейные напряжения при "Indicat <Start"="LineU";

 - время работы двигателя, сопротивление изоляции двигателя и частота сети при "Indicat <Start"= "InsFr".

Перед включением реле нагрузки УБЗ проверяет:

- уровень изоляции обмотки статора относительно корпуса двигателя (при сопротивлении изоляции ниже 500  $\pm$  20 кОм при "Insulation Mr" ="5" (1000  $\pm$  50 кОм при "Insulation Mr" ="10") нагрузка не включается);

- качество сетевого напряжения: полнофазность, симметричность, величину действующего линейного напряжения;

- правильное чередование фаз, отсутствие их слипания.

При наличии любого из запрещающих факторов реле нагрузки не включается, а на индикатор мнемоники выводится соответствующее сообщение об аварии (таблица 5.12) и загорается светодиод "FAULT".

При отсутствии запрещающих включение факторов включение реле нагрузки определяется значением параметра "Start>Power" (работа УБЗ после подачи питания).

1) При "Start>Power" = "StOff" **реле нагрузки не включится. Для включения реле нагрузки в этом случае необходимо одновременно нажать кнопки ВВЕРХ и ВНИЗ.**

2) При "Start>Power" = "St>AR" реле нагрузки включится через время АПВ.

3) При "Start>Power" = "St>2s" реле нагрузки включится через 2 секунды после подачи питания.

Одновременно с включением реле нагрузки загорается зеленый светодиод "Power relay".

После включения реле и до момента пуска двигателя (пуск двигателя определяется по превышению током нагрузки уровня 120 % номинального тока) контроль и принятие решения по качеству напряжения сохраняется. Если в бестоковую паузу появились запрещающие факторы, то реле нагрузки отключается.

Работа УБЗ при разрешенном дистанционном управлении двигателем по интерфейсу RS-232/RS-485 (параметр "MotorOp RS-2/5") рассматривается в п. 5.6.9.

5.5.1.2. Работа УБЗ после отключения из-за аварии

Работа УБЗ в этом случае аналогична работе при первом включении, но включение реле нагрузки не зависит от значения параметра "Start>Power".

Если после аварии запрещено АПВ ("AR"="Off"), то при запрещенном пуске двигателя с лицевой панели (определяется значением параметра "MotorOp UBZ") автоматическое включение двигателя невозможно до выключения питания УБЗ. Действие значения параметра "AR" распространяется на все виды аварий, кроме аварий по напряжению. Для запрещения АПВ при авариях по напряжению необходимо использовать параметры "Umax protec" , "Umin protec", "Uimbal protec".

5.5.2 Работа УБЗ после включения реле нагрузки и включения двигателя (появления токов больше 10% номинального тока двигателя)

УБЗ осуществляет контроль по напряжению и токам. Реле нагрузки отключается при срабатывании любой защиты из таблицы 5.12 за исключением:

- защит по напряжению;

- по максимальной токовой защите при "Imax<>T" ="Ind" (в этом случае индикация превышения есть, но реле нагрузки не отключается).

На индикатор могут выводиться или фазные токи двигателя или группа из трех (двух) параметров, выбранная пользователем (таблица 2.5). Группа параметров, выбранная пользователем, может отображаться постоянно ("Indicat mode" =" Conti") или в течение 15 с, а затем возвращается индикация токов двигателя ("Indicat mode " = ">15s").

#### 5.5.3 Работа функционального реле

Функции, выполняемые функциональным реле, определяются параметром "Relay F mode".

При "Relay F mode" ="Alarm" реле используется как реле сигнализации (светодиоды "  $\lambda/\Delta$  " и "TR" не горят). Контакты реле замыкаются при любой аварии, перечисленной в таблице 5.12.

При "Relay F mode" = "Timer" реле используется как реле времени (горит светодиод "TR"): включается через время, заданное параметром " Relay F time ", после включения реле нагрузки.

При "Relay F mode" = "St->D" реле используется для переключения обмоток двигателя из звезды в треугольник (горит светодиод "  $\lambda/\Delta$  "). В этом режиме реле нагрузки включается так же, как и в режиме "Alarm", но через время, заданное параметром " Relay F time ", оно выключается. Через время, заданное параметром " Delay RP RF", после выключения реле нагрузки включается функциональное реле.

П р и м е ч а н и е - Когда функциональное реле включено, то контакты **13-14** разомкнуты, а контакты 14**- 15** замкнуты.

#### **5.6 Работа УБЗ-304 совместно с компьютером**

5.6.1 Протокол связи и интерфейс

Связь между УБЗ-304 и компьютером может быть по интерфейсу RS-232 или RS-485 (параметр "Communication").

Для связи используется протокол MODBUS в режиме RTU или MODBUS в режиме ASCII (параметр "ASCII-RTU ").

В режиме ASCII 8-битный блок данных является комбинацией двух ASCII символов (табл. 5.1). Для примера, 1 – байт данных: 64 Hex, в ASCII состоит из двух символов '6' (36 Hex) и '4' (34 Hex).

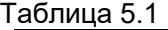

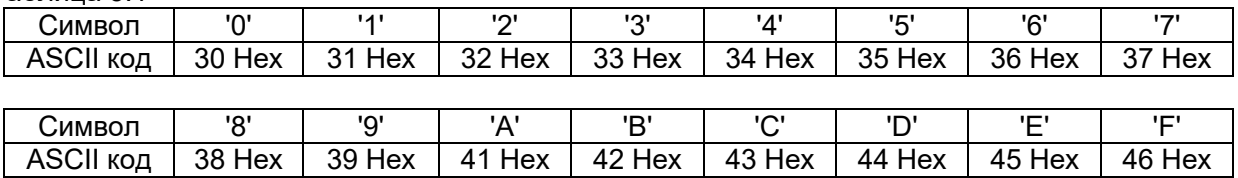

 $\sim$  31  $\sim$ 

В режиме RTU 8-битный блок данных – комбинация 4-битных шестнадцатиричных чисел. Для примера, 64 Hex.

При выполнении обмена по интерфейсу RS-485 или RS-232 горит синий светодиод "*"EXCHANGE" "*. Схема подключения УБЗ к компьютеру приведена на рис.5.12.

Каждый УБЗ имеет индивидуальный коммуникационный адрес. Компьютер управляет каждым УБЗ, различая их по адресу.

5.6.2 Параметры коммуникации:

- адрес устройства: 1-247 (параметр "Address UBZ-304");

- скорость передачи данных: 9600 бод, 19200 бод (параметр "Data speed");

- реакция на потерю связи: продолжение работы с отсутствием предупреждения, предупреждение и продолжение работы , предупреждение и остановка двигателя с разрешением АПВ после восстановления связи, предупреждение и остановка двигателя с запрещением АПВ (параметр "Loss connect");

- обнаружение времени превышения ответа: 1 c –120 c (параметр "Overexceeding").

Формат передаваемого слова:

– 8 бит данных в режиме RTU, 7 бит данных в режиме ASCII;

- контроль четности (параметр "Even parity"): выключен ( "Off"), включен ("On"); (заводская установка – "Off");

- число стоповых бит (параметр "Stop bit"): 1 или 2 (заводская установка – 2).

**ВНИМАНИЕ! ИЗМЕНЕНИЯ ПАРАМЕТРОВ КОММУНИКАЦИИ (КРОМЕ СМЕНЫ АДРЕСА УСТРОЙСТВА) ВСТУПЯТ В СИЛУ ТОЛЬКО ПОСЛЕ ВЫКЛЮЧЕНИЯ ПИТАНИЯ УБЗ-304 ИЛИ ПОСЛЕ ВЫПОЛНЕНИЯ КОМАНДЫ "ПОВТОРНЫЙ СТАРТ УБЗ" ("RESTART") (п.5.6.11).** 

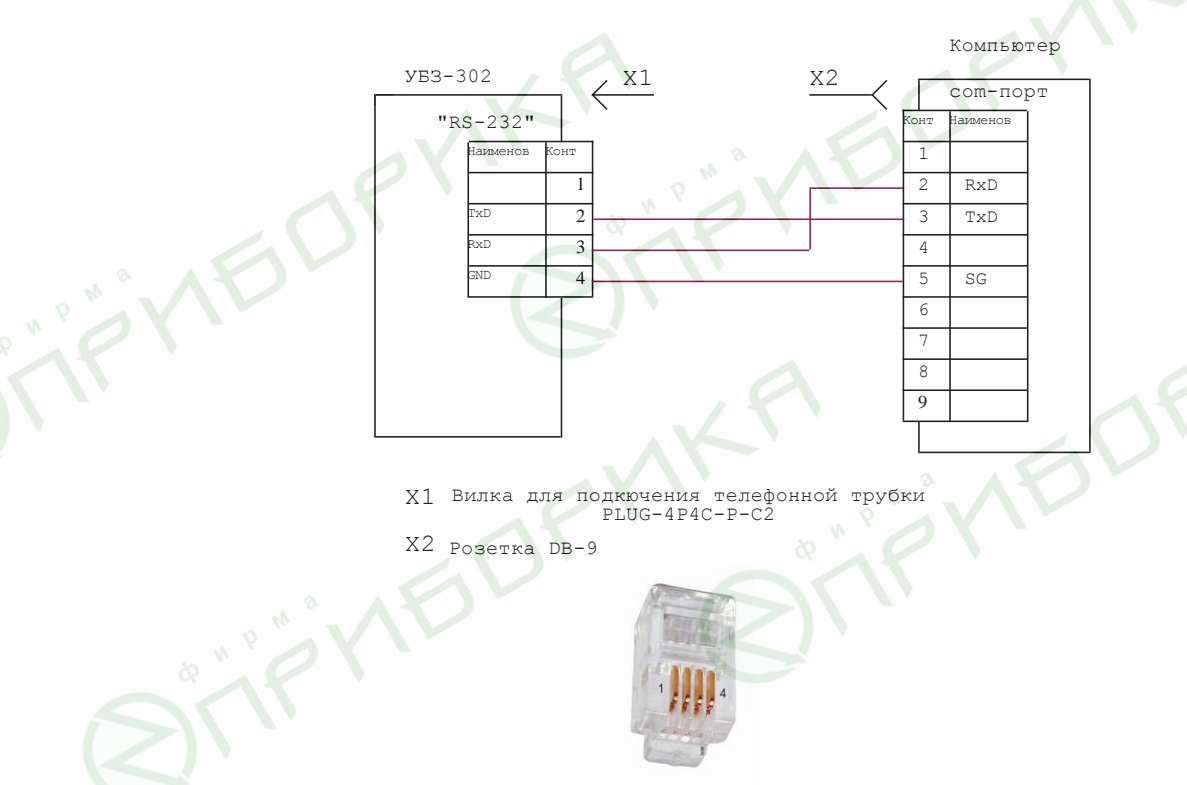

Рисунок 5.12 - Схема подключения УБЗ к компьютеру

5.6.3 Протокол коммуникации

Обмен между компьютером и УБЗ осуществляется пакетами данных. Формат пакета данных в режиме RTU приведен в табл. 5.2 а в режиме ASCII в табл. 5.3.

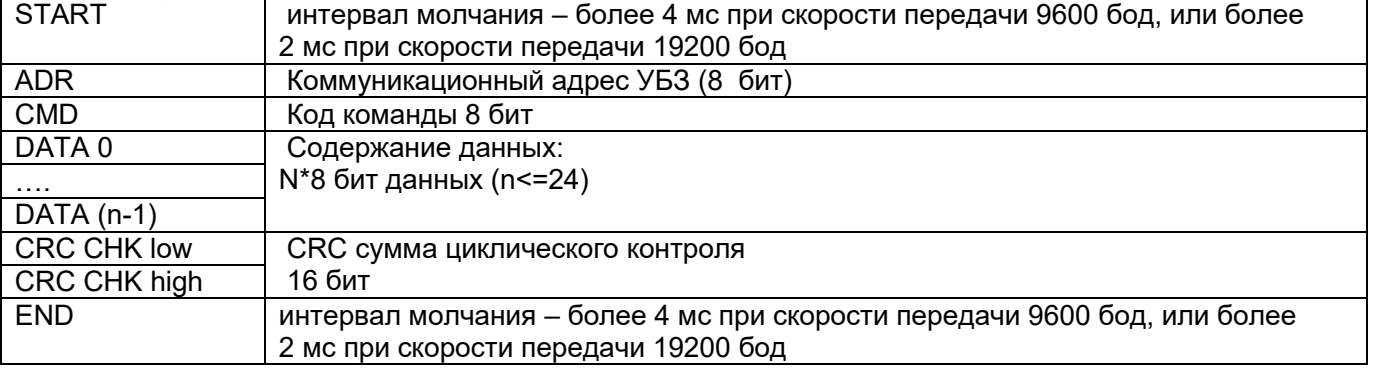

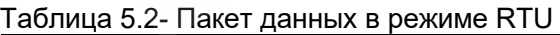

Таблица 5.3 - Пакет данных в режиме ASCII

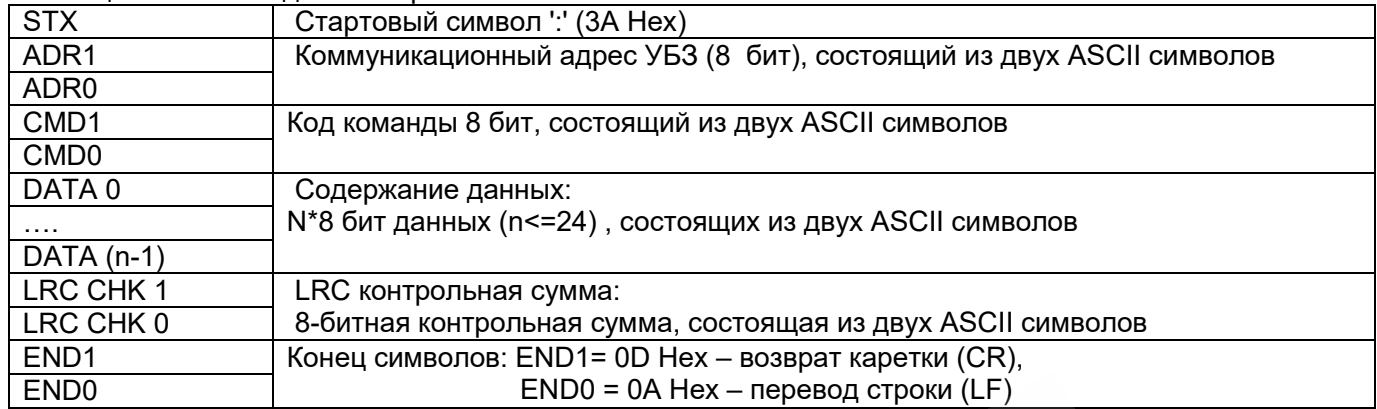

5.6.4 Коды команд

5.6.4.1 Общие сведения

Формат символов данных зависит от командных кодов. Примеры передачи команд и данных приведены для режима RTU. Для режима ASCII коды команд не меняются, но формат передачи данных и контроль данных выполняется с учетом табл. 5.3.

#### 5.6.4.2 Команда чтения группы регистров

## **Код команды –0x03, чтение n- слов.**

Для примера, чтение непрерывных 2 слов от начального адреса 2102H в УБЗ с коммуникационным адресом 01H в режиме RTU (табл. 5.4) и в режиме ASCII (табл.5.5)

П р и м е ч а н и е – В УБЗ при выполнении одной команды может быть считано не более 12 регистров  $(n=12)$ .

Таблица 5.4

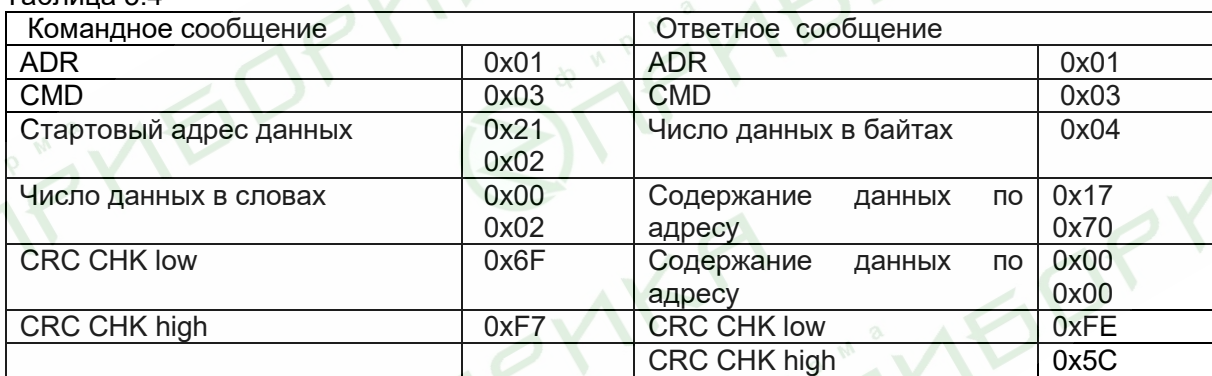

Таблица 5.5

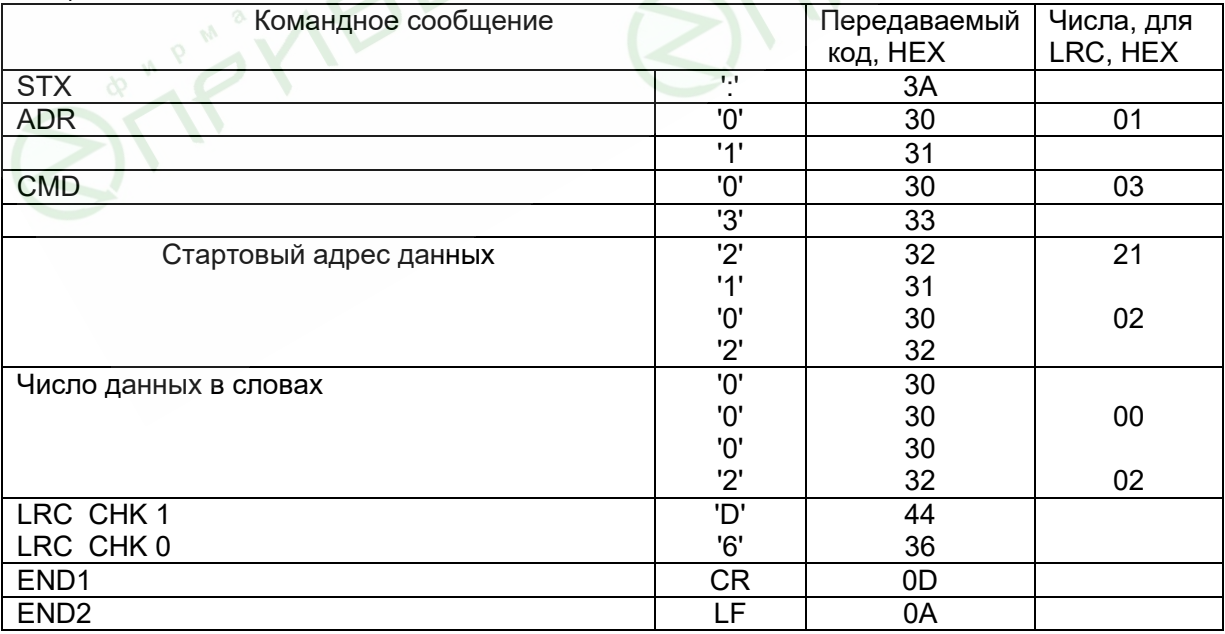

## Код команды 0х06, запись - одно слово

Использование данной команды не рекомендуется, так как запись некорректных данных может привести к отказу УБЗ.

Запись данных возможна по адресам программируемых параметров (табл. 2.5), за исключением параметров, приведенных в таблице 5.6.

Запись параметра осуществляется независимо от установленной защиты наладчика (запись по линии связи имеет более высокий приоритет).

При записи нового значения параметра в ячейку, защищенную МКУП, параметр автоматически выводится из этого режима.

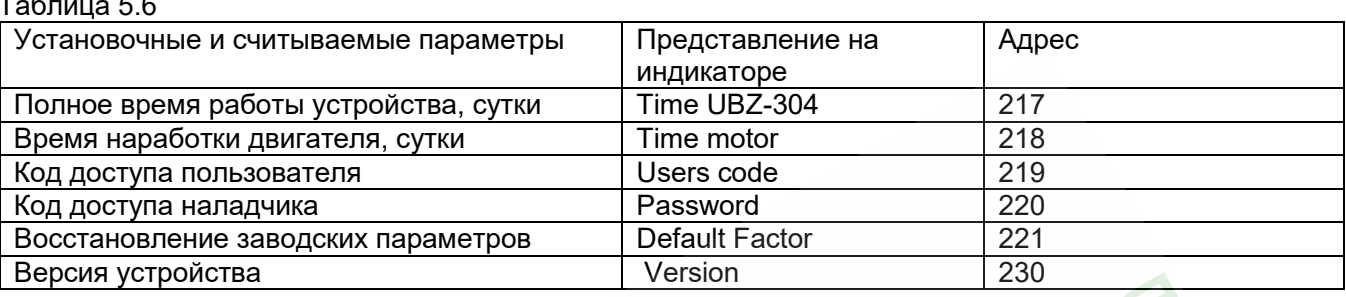

Пример – порядок записи 1000 (0x03E8) в регистр с адресом 0x00A0 в УБЗ с коммуникационным адресом 01Н в режиме RTU показан в таблице 5.7.

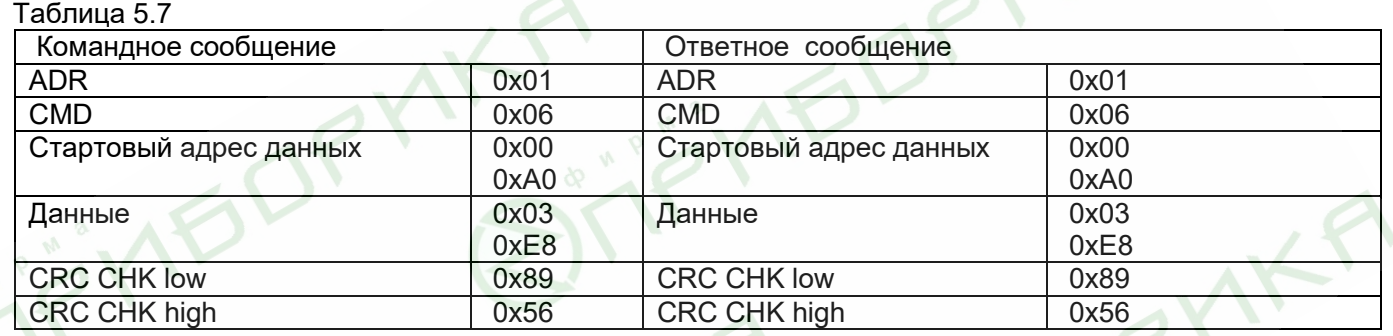

## 5.6.4.4 Команда диагностики

## Код команды 08h - диагностика.

Функция 08h обеспечивает ряд тестов для проверки системы связи между компьютером и УБЗ, а также для проверки работоспособности УБЗ.

Функция использует поле подфункции для конкретизации выполняемого действия (теста).

## Подфункция 00h - возврат данных запроса.

Данные, переданные в поле данных запроса, должны быть возвращены в поле данных ответа.

Пример запроса и ответа для режима MODBUS RTU приведён на рис. 5.13.

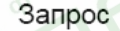

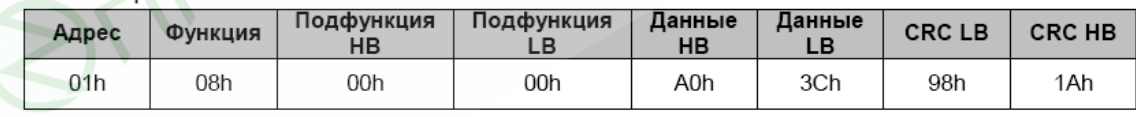

#### Ответ

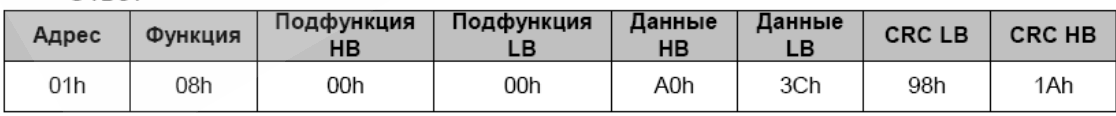

Рис. 5.13 - Пример запроса и ответа подфункции 00h - возврат данных запроса.

## Подфункция 01h - рестарт опций связи.

При выполнении команды в УБЗ выполняется только изменение скорости связи. Для полного изменения параметров связи необходимо выполнить команду "ПОВТОРНЫЙ СТАРТ УБЗ" ("RESTART"). Пример запроса и ответа для режима MODBUS RTU приведён на рис. 5.14.

Запрос

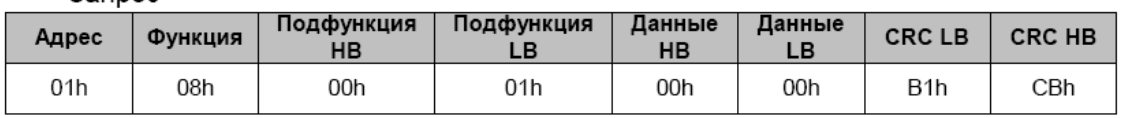

## Ответ не возвращается

Рисунок 5.14 - Пример запроса и ответа подфункции 01h - рестарт опций связи.

5.6.5.1 Контроль корректности передачи пакета данных в режиме RTU

Для проверки корректности передачи данных в режиме RTU используется контрольная сумма CRC код циклического контроля

Контрольная сумма (CRC16) представляет собой циклический проверочный код на основе полинома А001h. Передающее устройство формирует контрольную сумму для всех байт передаваемого сообщения. Принимающее устройство аналогичным образом формирует контрольную сумму для всех байт принятого сообщения и сравнивает ее с контрольной суммой, принятой от передающего устройства. При несовпадении сформированной и принятой контрольной суммы генерируется сообщение об ошибке.

Поле контрольной суммы занимает два байта. Контрольная сумма в сообщении передается младшим байтом вперед.

Контрольная сумма формируется по следующему алгоритму:

1) загрузка СRC регистра (16 бит) единицами (FFFFh);

2) исключающее ИЛИ с первыми 8 битами байта сообщения и содержимым CRC регистра;

3) сдвиг результата на один бит вправо;

4) если сдвигаемый бит = 1, исключающее ИЛИ содержимого регистра со значением А001h;

5) если сдвигаемый бит = 0, повторить шаг 3:

6) повторять шаги 3, 4, 5, пока не будут выполнены 8 сдвигов;

7) исключающее ИЛИ со следующими 8 битами байта сообщения и содержимым СРС регистра;

8) повторять шаги 3 – 7, пока все байты сообщения не будут обработаны;

9) конечное содержимое регистра будет содержать контрольную сумму.

Пример программы СКС генерации кода с использованием языка С. Функция имеет два аргумента: Unsigned char\* data <- a pointer to the message buffer

Unsigned char length <- the quantity of bytes in the message buffer

The function returns the CRC value as a type of unsigned integer.

Unsigned int crc\_chk(unsigned char\* data, unsigned char length)

 $\{int\$ i;

unsigned int reg\_crc=0xFFFF; while(length--)

```
₹
 reg crc A = *data++for(i=0:i<8:i++)
```
if(reg crc & 0x01) reg crc=(reg crc>>1) ^ 0xA001; // LSB(b0)=1 else reg crc=reg crc>>1;

```
}
 ł
return reg crc;
<sup>}</sup>
```
5.6.5.2 Контроль корректности передачи пакета данных в режиме ASCII

Для проверки корректности передачи данных в режиме ASCII используется контрольная сумма LRC продольная проверка избыточности. Контрольная сумма - это 8-разрядное число, передаваемое как два ASCII символа. Контрольная сумма образуется путем обратного преобразования всех ASCII символов в восьмибитные двоичные числа (прямое преобразование п. 5.6.1), сложением этих чисел без учета переноса, и вычислением дополнительного кода полученного числа. В приемнике LRC заново рассчитывается и сравнивается с полученным LRC. При вычислении LRC двоеточие, CR и LF отбрасываются.

**BORMK'** 

Пример расчета LRC для команды чтения непрерывных 2 слов от начального адреса 2102H в УБЗ с коммуникационным адресом 01Н приведен в табл.5.5.

```
5.6.6 Адреса регистров
```
Адреса регистров измеряемых и вычисляемых параметров УБЗ приведены в табл. 2.5

Адреса регистров программируемых параметров приведены в табл. 2.6.

Адреса регистров специальных и служебных параметров и их назначение приведены в табл. 2.4.

Адрес регистра состояний и назначение бит данных в табл. 5.8.

Адреса регистров журнала аварий приведены в табл. 5.8.

Адреса регистров параметров времени приведены в табл. 5.9.

Адрес регистра команд - 903 (табл. 5.11).

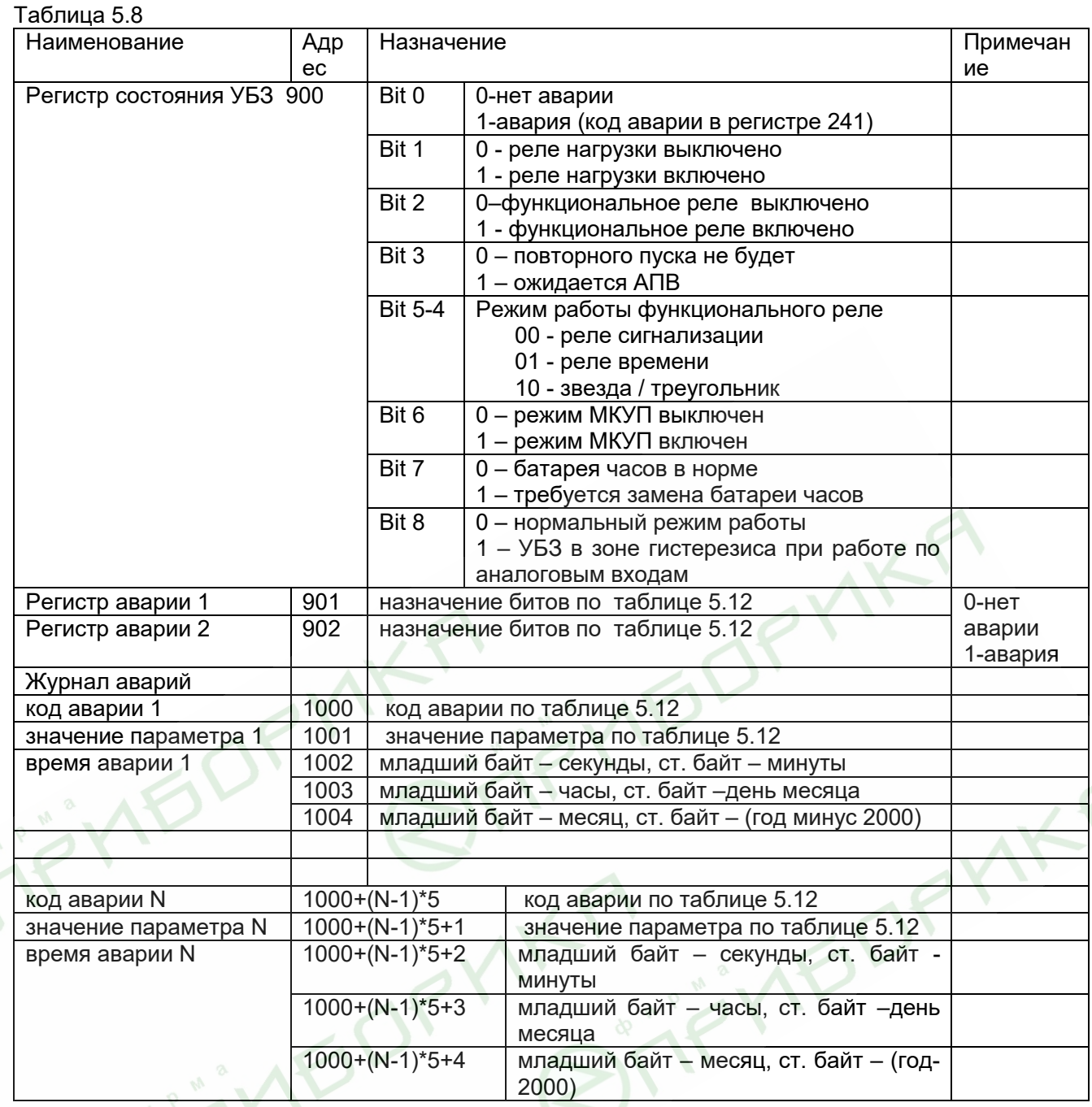

П р и м е ч а н и е - При поставке УБЗ или после установки заводских параметров (п. 5.4.7) в журнал аварии записан код ошибки 40 и значение параметра 10000.

#### 5.6.7 Регистры параметров времени

Параметры передаются в двоично-десятичном коде. Например, код 0x14 в регистре минут означает 14 минут.

Регистры параметров времени допускают чтение и запись данных.

Адреса регистров параметров времени приведены в табл. 5.9.

## Таблица 5.9

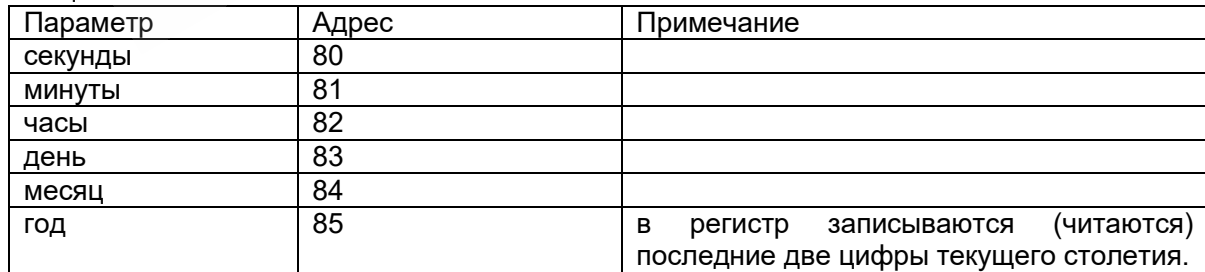

#### 5.6.8 Обработка ошибок связи

В случае возникновения ошибочной ситуации при принятии кадра (ошибка паритета, ошибка кадра, ошибка контрольной суммы) УБЗ ответ не возвращает.

 $\sim$  37  $\sim$ 

В случае возникновения ошибки в формате или значении передаваемых данных (неподдерживаемый код функции и т. д.) УБЗ принимает кадр запроса и формирует ответ с признаком и кодом ошибки. Признаком ошибки является установленный в единицу старший бит в поле функции. Под код ошибки отводится отдельное поле в ответе. Пример ответа приведен на рис. 5.15. Коды ошибок приведены в таблице 5.10.

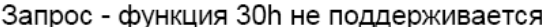

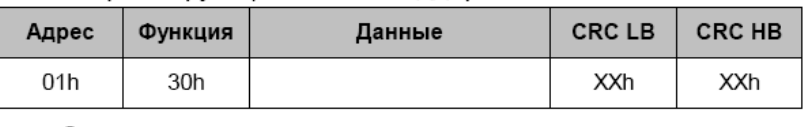

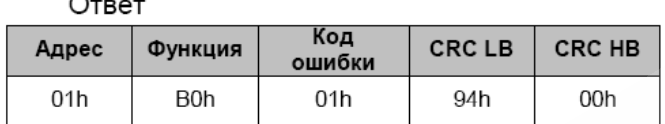

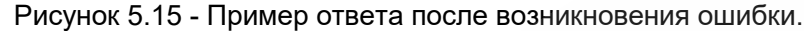

#### Таблица 5.10 - Коды ошибок

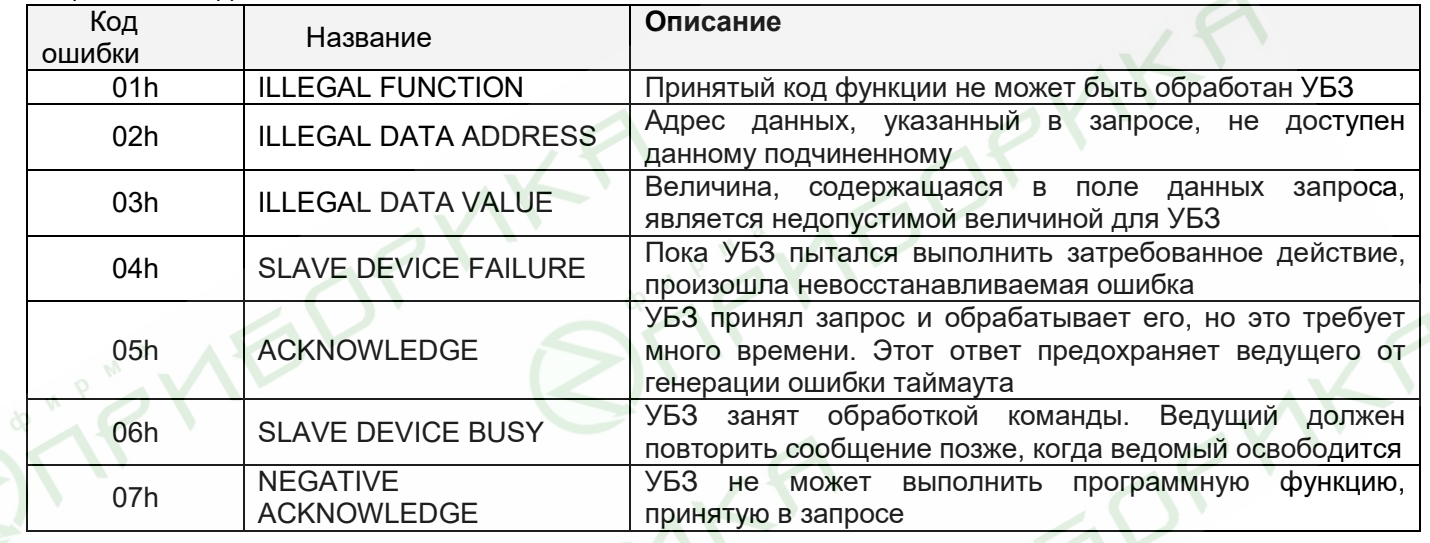

5.6.9 Дистанционное управление двигателем по интерфейсу RS-232/RS-485.

Работа УБЗ в режиме дистанционного управления определяется параметром "MotorOp RS-2/5". При "MotorOp RS-2/5" равным "Off" (0) - дистанционное управление двигателем запрещено.

При включенном дистанционном управлении (параметр "MotorOp RS-2/5" равен "OnSta"(1) или "OffSta" (2)) пуск двигателя с лицевой панели запрещается независимо от значения параметров "MotorOpUBZ" и "Start>power".

### При "MotorOp\_RS-2/5" равным "OnSta" - УБЗ после подачи питания работает так же, как и при выключенном дистанционном управлении (нормальная работа устройства), но разрешается запись в регистр команд R COMMAND. Автоматическое включение двигателя возможно только через время АПВ.

При "MotorOp RS-2/5" равным "OffSta" - УБЗ включит двигатель только после поступления соответствующей команды по интерфейсу RS-232/RS-485.

Значение R COMMAND учитывается алгоритмом работы УБЗ при "MotorOp RS-2/5" ="OnSta" и "MotorOp RS-2/5" = "OffSta". Если "MotorOp RS-2/5" = "Off"и пользователь устанавливает "MotorOp RS-2/5" "OnSta" или "MotorOp RS-2/5" =" OffSta", то в R COMMAND будет записан 0.

Перечень возможных установок регистра команд приведен в табл. 5.11.

Если "MotorOp RS-2/5" = "OnSta", то после включения питания в регистр команд будет записана 1 (нормальная работа устройства).

Если "MotorOp RS-2/5" = "OffSta", то после включения питания в регистр команд будет записан 0 (двигатель выключен до поступления команды на включение).

При аварийном выключении двигателя одновременным нажатием кнопок ВНИЗ, ВВЕРХ (при "MotorOp  $UBZ'' = 2$  ("Stop") или "MotorOp UBZ" = 3 ("St<>"), регистр команд будет сброшен в 0.

Таблица 5.11 – Значения регистра команд

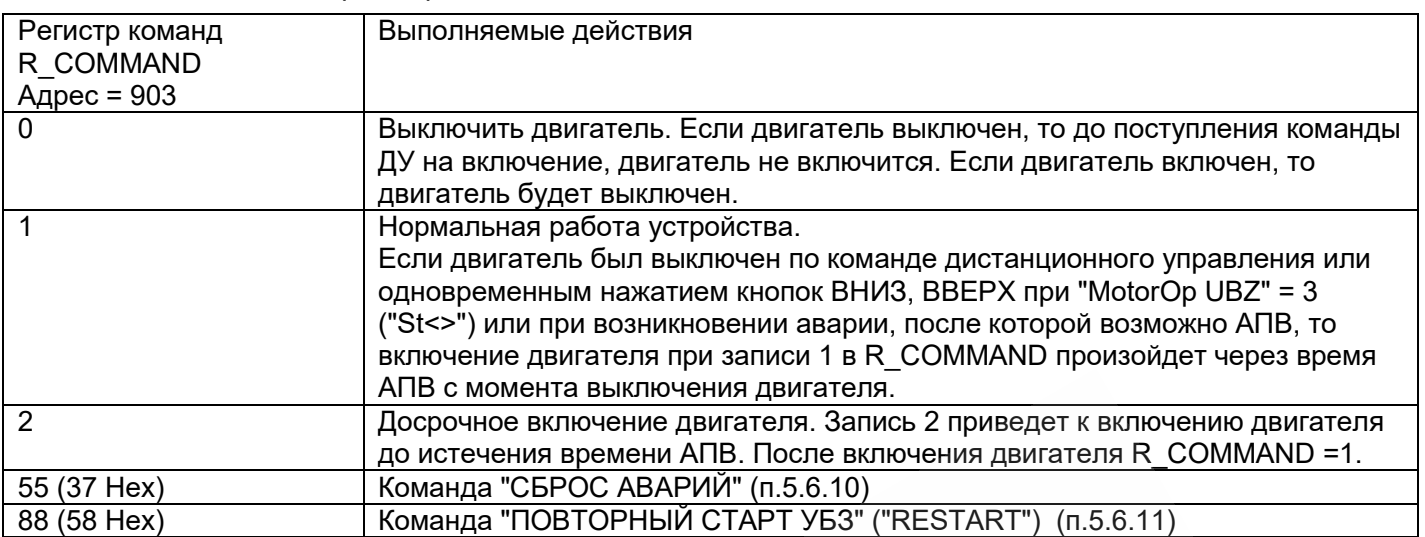

#### 5.6.10 Команда "СБРОС АВАРИЙ УБЗ"

 Команда " СБРОС АВАРИЙ УБЗ" выполняется после записи кода команды 55 в регистр команд (таблица 5.11) по интерфейсу RS-232/RS-485.

При выполнении команды:

- все аварии сбрасываются (независимо от того запрещено или разрешено АПВ);

- отсчет АПВ заканчивается;

- при отсутствии текущих аварий, включается двигатель.

5.6.11 Команда "ПОВТОРНЫЙ СТАРТ УБЗ" ("RESTART")

Команда "ПОВТОРНЫЙ СТАРТ УБЗ" применяется для ввода в действие измененных параметров коммуникации.

Команда "ПОВТОРНЫЙ СТАРТ УБЗ" выполняется после записи кода команды 88 в регистр команд (таблица 5.11) по интерфейсу RS-232/RS-485. После приема команды "ПОВТОРНЫЙ СТАРТ УБЗ" УБЗ не возвращает подтверждения принятой команды.

### **ПРЕДУПРЕЖДЕНИЕ: Между последним обращением к регистрам УБЗ-304 и записью команды "ПОВТОРНЫЙ СТАРТ УБЗ" должна быть обеспечена задержка длительностью не менее 100 мс. ВНИМАНИЕ! ЗАПРЕЩАЕТСЯ ВЫПОЛНЕНИЕ КОМАНДЫ "ПОВТОРНЫЙ СТАРТ УБЗ" ("RESTART") ПРИ ВКЛЮЧЕННОМ ДВИГАТЕЛЕ.**

5.6.12 Установка заводских параметров УБЗ по интерфейсу MODBUS

 Для выполнения этой операции необходимо установить параметр "Default Factor" =1. При таком выполнении операции параметры последовательного интерфейса не изменятся (сброс параметров интерфейса на заводские установки не выполняется). Время выполнения операции сброса на заводские установки до 5 секунд. После окончания операции параметр "Default Factor"=0.

 **ВНИМАНИЕ! ЗАПРЕЩАЕТСЯ УСТАНОВКА ЗАВОДСКИХ ПАРАМЕТРОВ ПО ИНТЕРФЕЙСУ MODBUS ПРИ ВКЛЮЧЕННОМ ДВИГАТЕЛЕ.** 

**ЗАПРЕЩАЕТСЯ ЗАПИСЬ ПАРАМЕТРОВ ПО ИНТЕРФЕЙСУ MODBUS ДО ЗАВЕРШЕНИЯ ОПЕРАЦИИ СБРОСА.** 

#### **5.7 Система аварийных состояний**

При возникновении аварийного состояния УБЗ:

- в четвертой строке индикатора появляется сообщение об аварии (рис. 5.16) (код аварии соответствует таблице 5.12);

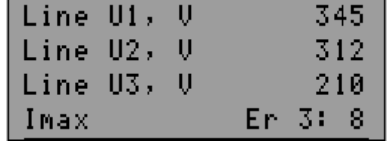

Рисунок 5.16 - Индикатор УБЗ в режиме просмотра измеряемых и вычисляемых параметров (при наличии аварии)

- загорается красный светодиод "FAULT" (постоянным светом, если АПВ не будет и мигающим, если ожидается АПВ);

- реле нагрузки выключается;

- функциональное реле включается (при "Relay F Mode" = "Alarm").

Если УБЗ определяет несколько различных типов аварий одновременно, то коды аварий и значения параметров выводятся последовательно, один за другим (на индикаторе меняется номер отображаемой аварии).

Если разрешено АПВ, то в четвертой строке индикатора попеременно выводятся коды аварий и время в секундах, оставшееся до АПВ (рис. 5.17) (если время ожидания по тепловой перегрузке двигателя больше времени АПВ, то выводится время ожидания). Если АПВ запрещено, то состояние АПВ в четвертой строке не отображается.

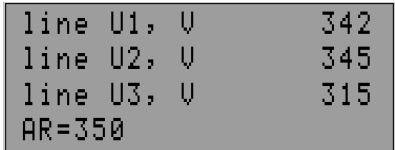

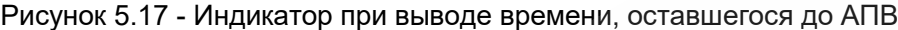

Таблица 5.12 - Коды аварий

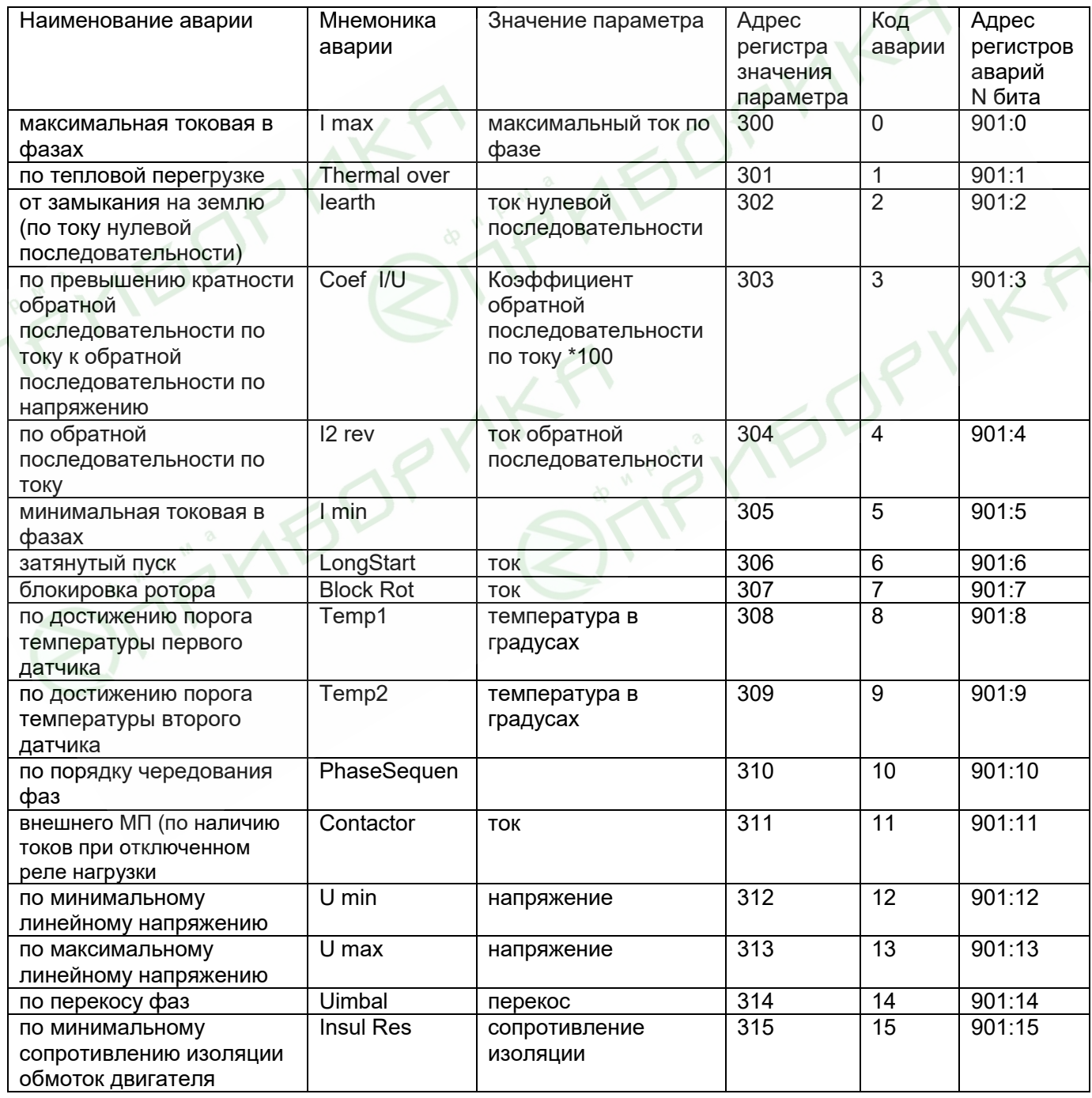

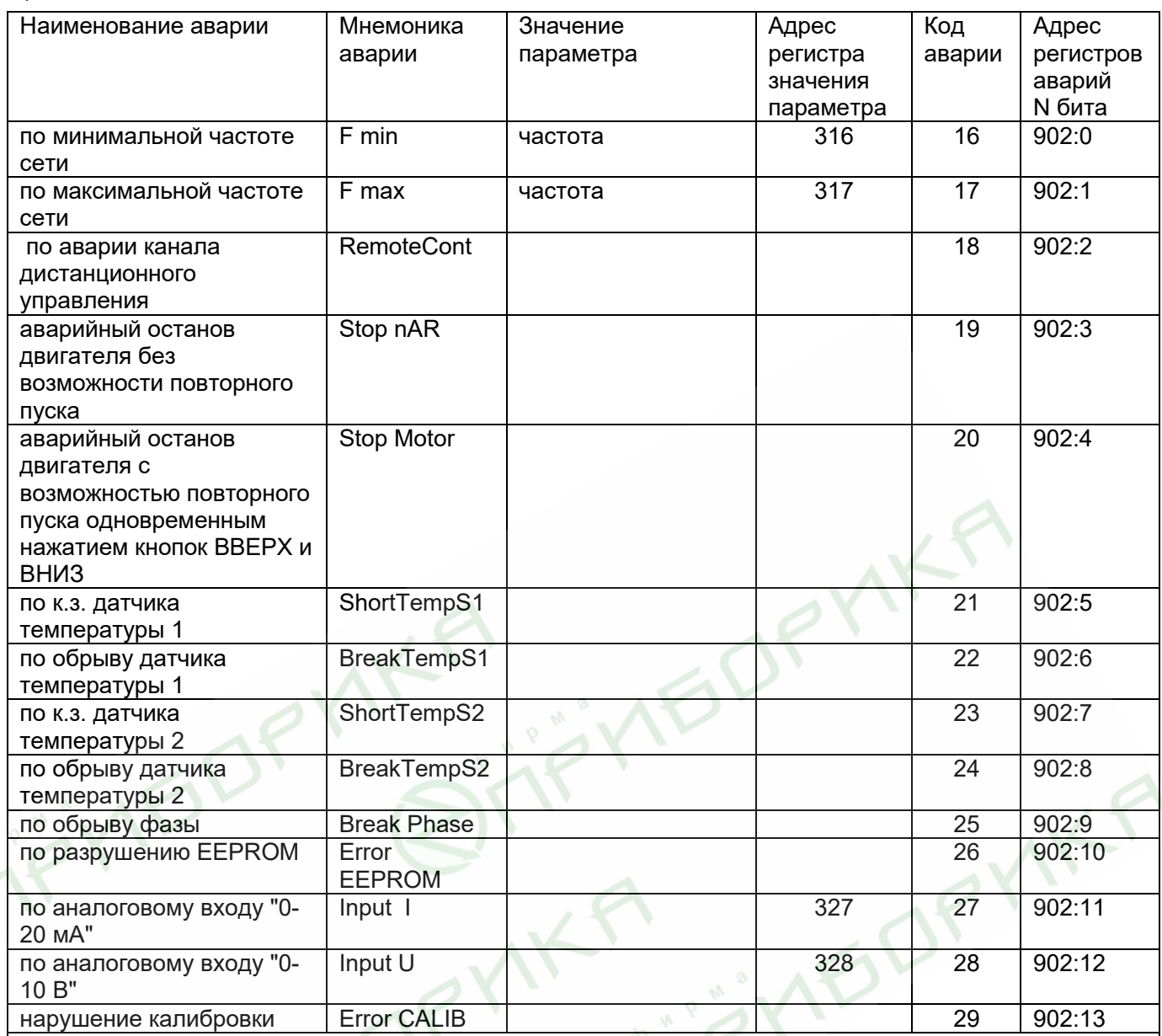

Примечания:

1 - Возникновение аварии "Error EEPROM" – разрушение EEPROM означает, что данные программируемых параметров (табл. 2.6) повреждены. Для продолжения работы необходимо выключить УБЗ и восстановить заводские настройки (п. 5.4.7 – второй способ).

2 - Возникновение аварии " Error CALIB" – нарушение калибровки УБЗ означает, что повреждены калибровочные коэффициенты измеряемых данных. Продолжение работы УБЗ - невозможно. Необходима повторная калибровка прибора на предприятии-изготовителе.

#### **5.8 Журнал аварийных состояний**

При отключении реле нагрузки в случае аварии, УБЗ записывает в свою память код этой аварии, значение параметра, по которому произошла авария и время ее возникновения.

П р и м е ч а н и е - Время аварии определяется по внутренним часам УБЗ.

Число одновременно сохраняемых кодов аварий - 50. При возникновении последующих аварий,

информация об аварии записывается на место самой давней по времени аварии.

Для просмотра журнала необходимо нажать кнопку RES/MEM/SEL.

Светодиод "SETUP" загорится в мигающем режиме, а на индикаторы УБЗ будет выведена последняя авария (рис.5.18).

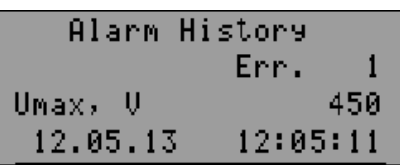

Строка 1 – индикация режима (журнал аварий);

Строка 2 – номер аварии (1 – означает последнюю по времени аварию);

Строка 3 – мнемоника аварии по таблице 5.12 и значение параметра в момент возникновения аварии; Строка 4 – время и дата аварии.

Рис.5.18 - Индикатор в режиме просмотра журнала аварий

Просмотр журнала осуществляется нажатием кнопок ВВЕРХ или ВНИЗ.

Для выхода из режима просмотра журнала необходимо нажать кнопку RES/MEM/SEL или выход произойдет автоматически через 30 секунд после последнего нажатия на какую-либо кнопку.

Адреса регистров для чтения данных журнала аварий по протоколу MODBUS приведены в табл. 5.8.

#### **5.9 Управление двигателем с лицевой панели УБЗ**

В зависимости от значения параметра "MotorOp UBZ" , возможно управление реле нагрузки УБЗ одновременным нажатием кнопок ВВЕРХ и ВНИЗ:

"Off" - нет реакции;

"Start" (разрешен пуск двигателя) - реле нагрузки включится, если время АПВ не истекло;

 "Stop" (аварийное отключение двигателя) - реле нагрузки выключится с выдачей кода аварии " Stop nAR "). Повторный пуск двигателя возможен только после обесточивания и повторной подачи питания на УБЗ;

 "St<>" (разрешен пуск и останов двигателя) - реле нагрузки отключается с выдачей кода "Stop Motor". Для включения необходимо повторное нажатие кнопок ВВЕРХ и ВНИЗ.

 П р и м е ч а н и е - При выборе параметра " Start>power "= "StaOff " (после подачи питания пуск двигателя вручную с лицевой панели УБЗ) и "MotorOp UBZ"="Off" (управление двигателем вручную запрещено) реле нагрузки не включится.

#### **5.10 Управление двигателем по аналоговым входам**

 Алгоритмы управления двигателем по аналоговым входам "0-20 мА" и "0-10 В" приведены в табл. 2.6. После отключения двигателя по аварийному уровню отсчет времени АПВ начнется только после выхода значения параметра из аварийной зоны.

Если после отключения двигателя по аварийному уровню значение параметра находится между уровнями включения и выключения двигателя, то:

- индикатор "Power relay" мигает;

-индикатор "FAULT" не горит;

-на ЖКИ выводится код аварии.

П р и м е ч а н и е - В этом состоянии УБЗ возможно досрочное включение двигателя кнопками с лицевой панели или по каналу ДУ.

#### **6 КОМПЛЕКТНОСТЬ**

Комплект поставки приведен в таблице 6.1.

Таблица 6.1 – Комплект поставки

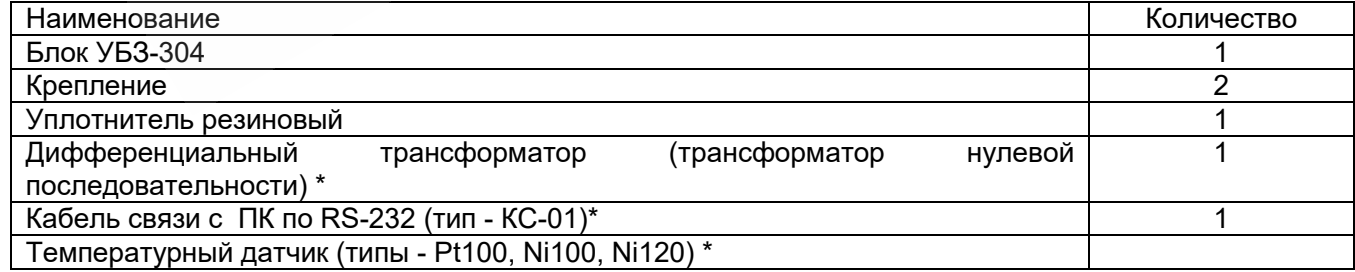

\*Поставляются по согласованию с потребителем

## **7 ТЕХНИЧЕСКОЕ ОБСЛУЖИВАНИЕ**

## **7.1 МЕРЫ БЕЗОПАСНОСТИ**

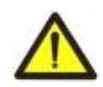

## **ДЛЯ ОБЕСПЕЧЕНИЯ БЕЗОПАСНОЙ ЭКСПЛУАТАЦИИ ИЗДЕЛИЯ КАТЕГОРИЧЕСКИ ЗАПРЕЩАЕТСЯ:**

## **-- ВЫПОЛНЯТЬ ТЕХНИЧЕСКОЕ ОБСЛУЖИВАНИЕ БЕЗ ОТКЛЮЧЕНИЯ ИЗДЕЛИЯ ОТ ПИТАЮЩЕЙ СЕТИ;**

#### **-- САМОСТОЯТЕЛЬНО ОТКРЫВАТЬ И РЕМОНТИРОВАТЬ ИЗДЕЛИЕ;**

Для чистки устройства не допускается использование абразивных материалов или органических соединений (спирт, бензин, растворители и т.д.).

7.2 Техническое обслуживание изделия должно выполняться лицами, допущенными к работе и имеющими соответствующее разрешение.

Рекомендуемая периодичность технического обслуживания – каждые шесть месяцев.

7.3 Порядок технического обслуживания:

 1) проверить надежность подсоединения проводов, при необходимости – зажать с усилием, указанным в табл. 2.1;

2) визуально проверить целостность корпуса;

3) при необходимости протереть ветошью лицевую панель и корпус изделия.

## **8 ТРАНСПОРТИРОВАНИЕ И ХРАНЕНИЕ**

УБЗ-304 в упаковке производителя должен храниться в закрытом помещении с температурой от минус 45 до +60 °С и относительной влажностью не более 80 % при отсутствии в воздухе паров, вредно действующих на упаковку и материалы устройства.

При транспортировании УБЗ-304 потребитель должен обеспечить защиту устройства от механических повреждений.

## **9 СРОК СЛУЖБЫ, СРОК ХРАНЕНИЯ И ГАРАНТИЯ ПРОИЗВОДИТЕЛЯ**

9.1 Срок службы изделия 10 лет. По истечении срока службы обратиться к производителю.

9.2 Срок хранения 3 года.

9.3 Гарантийный срок эксплуатации изделия составляет 36 месяцев со дня продажи.

В течение гарантийного срока эксплуатации производитель выполняет бесплатно ремонт изделия, если Потребитель выполнял требования Руководства по эксплуатации.

#### **ВНИМАНИЕ!**

**ЕСЛИ ИЗДЕЛИЕ ЭКСПЛУАТИРОВАЛОСЬ С НАРУШЕНИЕМ ТРЕБОВАНИЙ ДАННОГО РУКОВОДСТВА ПО ЭКСПЛУАТАЦИИ, ТО ИЗГОТОВИТЕЛЬ ИМЕЕТ ПРАВО ОТКАЗАТЬ В ГАРАНТИЙНОМ ОБСЛУЖИВАНИИ.** 

9.4 Гарантийное обслуживание производится по месту приобретения или производителем изделия.

9.5 Послегарантийное обслуживание выполняется производителем по действующим тарифам.

 9.6 Перед отправкой на ремонт изделие должно быть упаковано в заводскую или другую упаковку, исключающую механические повреждения.

Убедительная просьба: при возврате изделия или передаче на гарантийное или послегарантийное обслуживание в поле сведений о рекламациях подробно указывать причину возврата*.*

# $\sim$  43  $\sim$

#### **Приложение 1 ЗАЩИТЫ ПО ТОКУ С ЗАВИСИМОЙ ВЫДЕРЖКОЙ ВРЕМЕНИ**  (обязательное)

Кривая стандартной обратно зависимой выдержки времени SIT

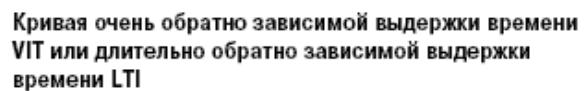

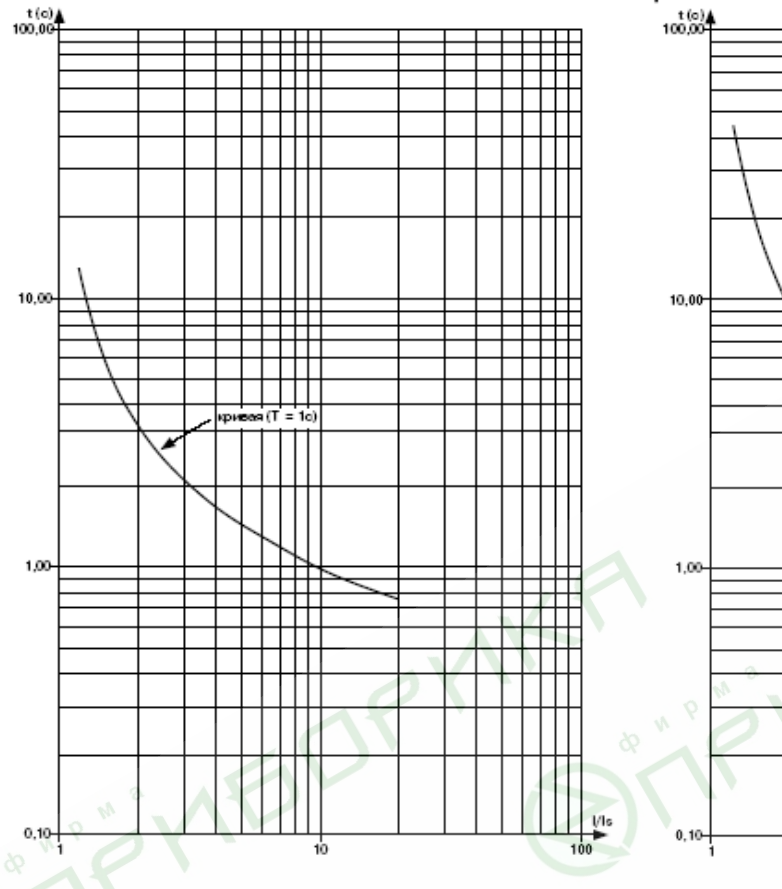

## Кривая чрезвычайно обратно зависимой выдержки времени EIT  $t(0)$ <br>1 000,00

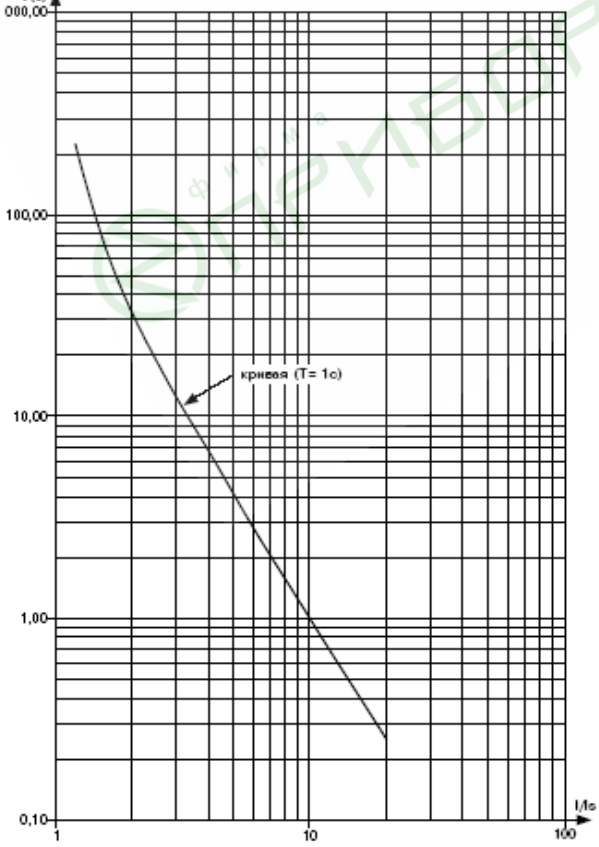

Кривая ультра обратно зависимой выдержки времени UIT

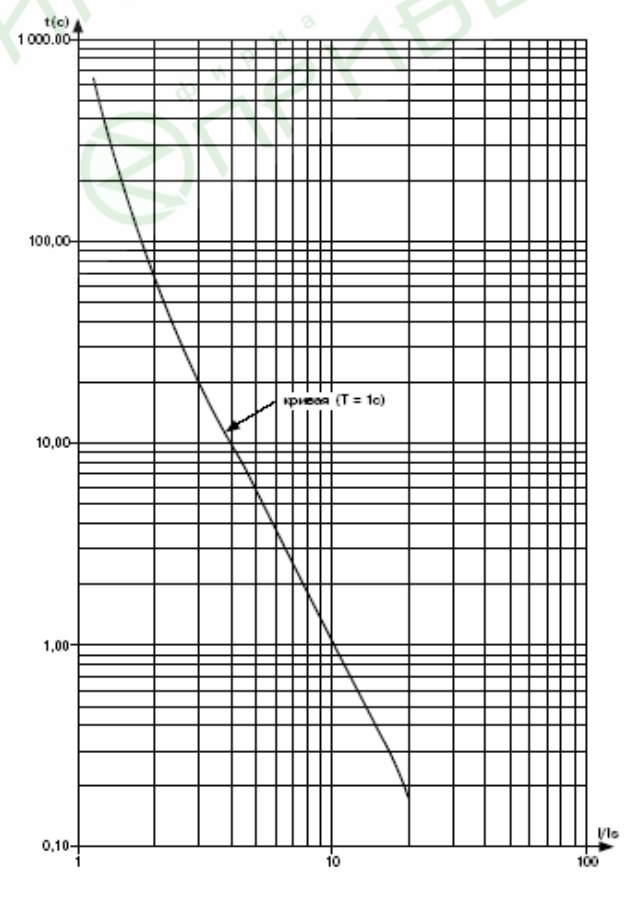

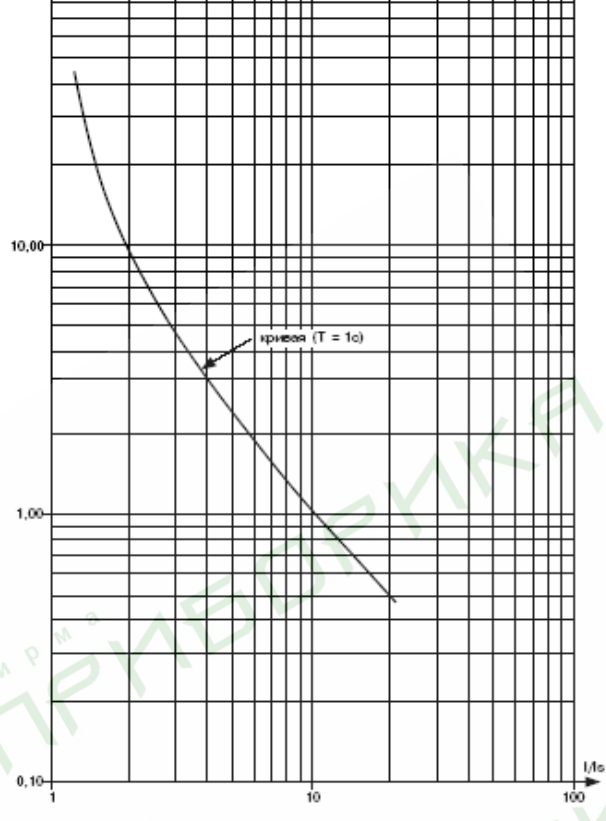

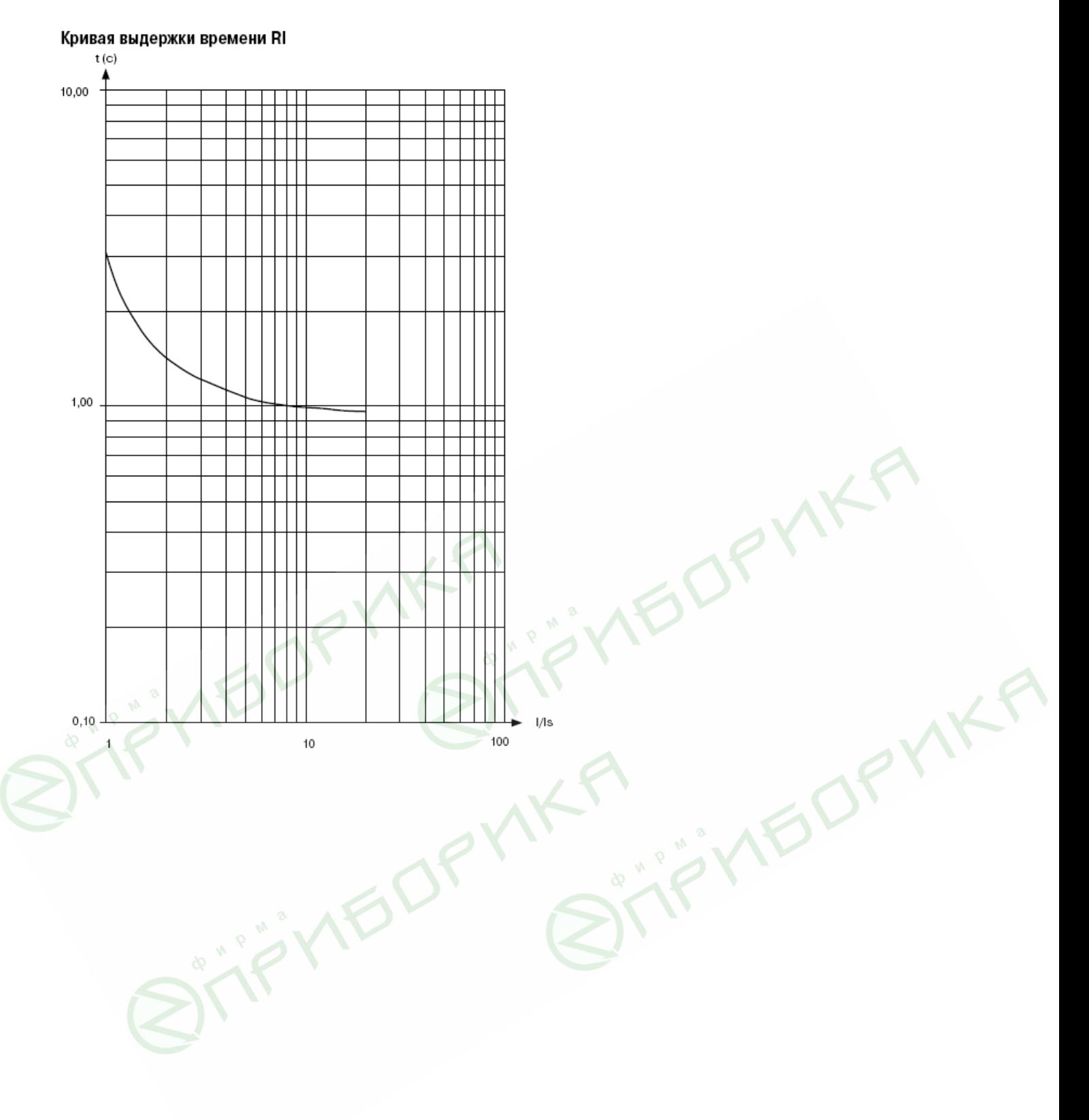

## **Приложение 2 РАБОТА УБЗ ПО УПРАВЛЕНИЮ ДВИГАТЕЛЕМ С ПЕРЕКЛЮЧЕНИЕМ ОБМОТОК ПРИ ПУСКЕ СО ЗВЕЗДЫ В ТРЕУГОЛЬНИК**

(обязательное)

Если до включения двигателя не требуется измерять сопротивление изоляции обмоток относительно корпуса двигателя, то допускается подключать УБЗ по упрощенной схеме в соответствии с рис. П1.

Если до включения двигателя требуется измерение сопротивления изоляции обмоток относительно корпуса, то подключение УБЗ должно соответствовать рис. П2.

При работе УБЗ в режиме звезда-треугольник допускается управление двигателем следующими способами:

- выключение/включение двигателя внешним автоматом (пускателем) одновременно со снятием/подачей питания УБЗ;

- управление двигателем с лицевой панели УБЗ;

- управление двигателем по интерфейсу RS-232/RS-485.

Категорически запрещается выключение двигателя внешним автоматом (пускателем) без снятия питания с УБЗ. Как исключение, допускается после отключения двигателя внешним автоматом (пускателем), дополнительно выключить двигатель с лицевой панели УБЗ или по интерфейсу RS-232/RS-485 во избежание прямого пуска на треугольнике.

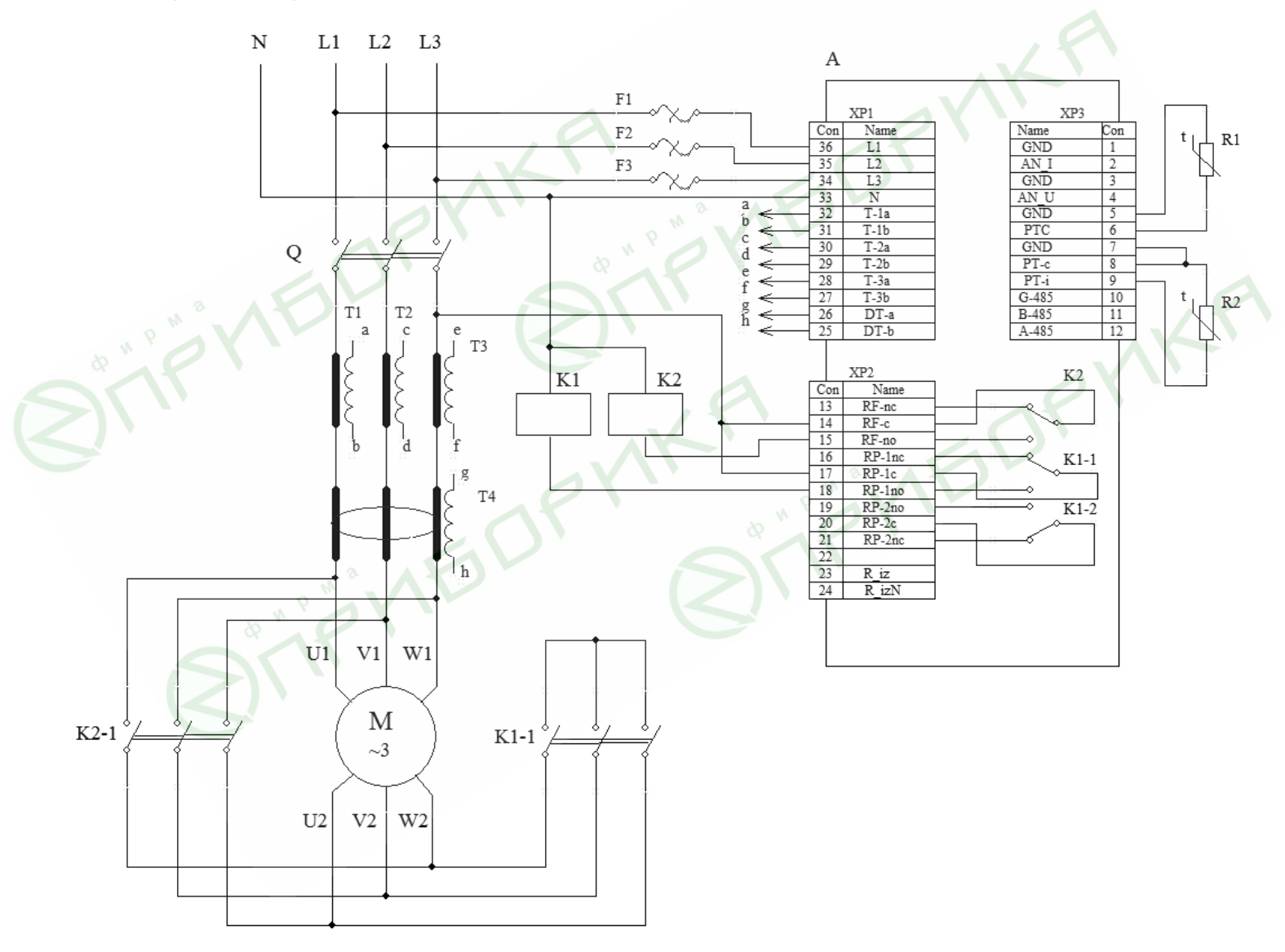

К1 – пускатель включения обмоток двигателя звездой К2 - пускатель включения обмоток двигателя треугольником

> Рис. П1. Схема включения УБЗ для работы двигателя с переключением звезда – треугольник при отсутствии контроля изоляции двигателя

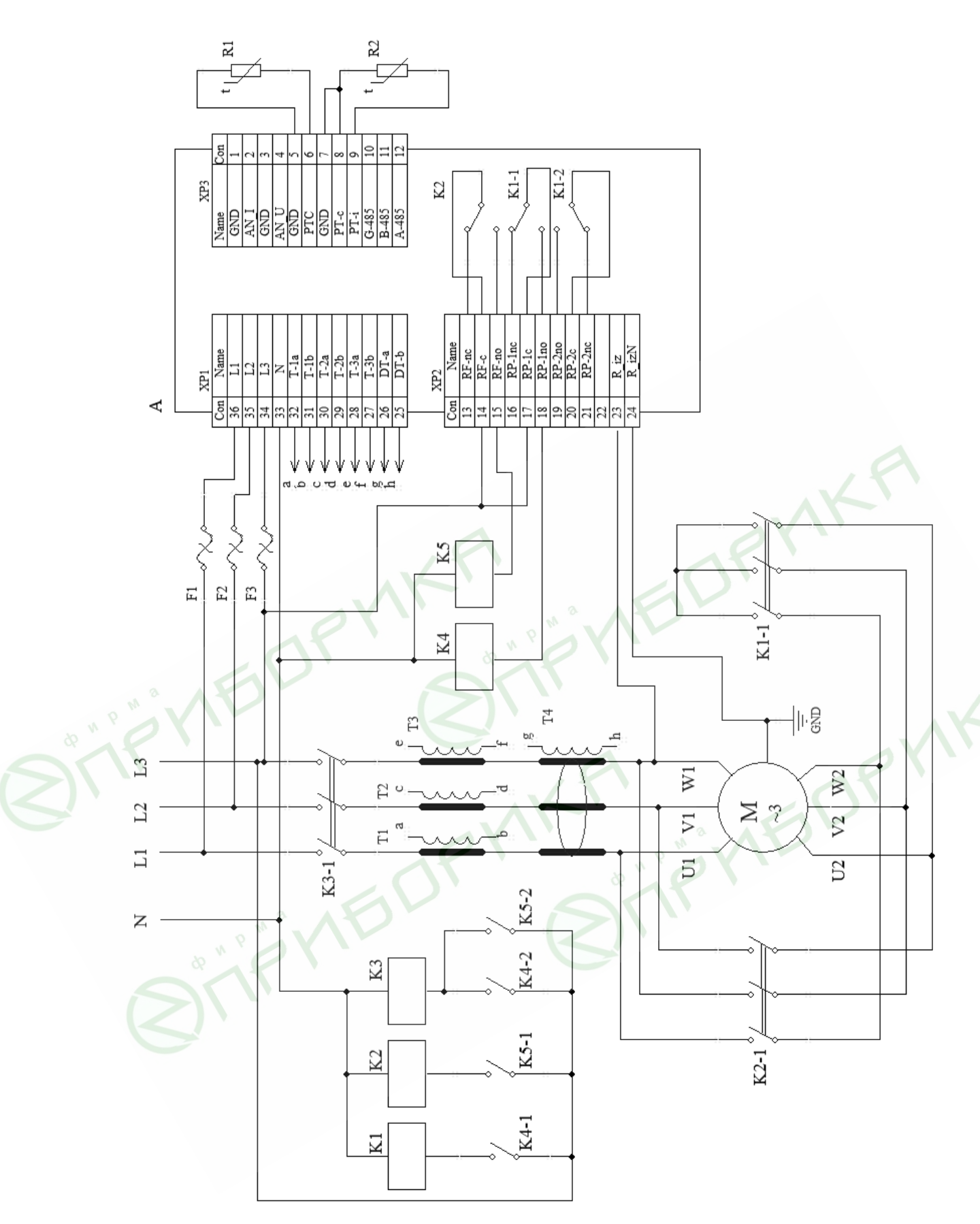

- К1 пускатель включения обмоток двигателя звездой
- К2- пускатель включения обмоток двигателя треугольником
- К3- пускатель включения двигателя
- К4- промежуточное реле включения обмоток двигателя звездой
- К5 промежуточное реле включения обмоток двигателя треугольником

Рис. П2. Схема включения УБЗ для работы двигателя с переключением звезда – треугольник с контролем изоляции двигателя